# Package 'installr'

November 12, 2022

<span id="page-0-0"></span>Type Package

Title Using R to Install Stuff on Windows OS (Such As: R, 'Rtools', 'RStudio', 'Git', and More!)

Version 0.23.4

Date 2022-11-13

Description R is great for installing software. Through the 'installr' package you can automate the updating of R (on Windows, using update  $R()$ ) and install new software. Software installation is initiated through a GUI (just run installr()), or through functions such as: install.Rtools(), install.pandoc(), install.git(), and many more. The updateR() command performs the following: finding the latest R version, downloading it, running the installer, deleting the installation file, copy and updating old packages to the new R installation.

URL <https://talgalili.github.io/installr/>,

<https://github.com/talgalili/installr/>, <https://www.r-statistics.com/tag/installr/>

BugReports <https://github.com/talgalili/installr/issues>

**Depends** R  $(>= 2.14.0)$ 

Imports stringr, utils

Suggests curl, XML, devtools, rjson, data.table, plyr, ggplot2, sp, tools, pkgbuild  $(>= 1.1.0)$ , testthat  $(>= 2.1.0)$ , mockery, R.utils

License GPL-2

RoxygenNote 7.1.1

Encoding UTF-8

NeedsCompilation no

Author Tal Galili [aut, cre, cph] (http://www.r-statistics.com), Barry Rowlingson [ctb], Boris Hejblum [ctb], Dason [ctb],

Felix Schonbrodt [ctb], G. Grothendieck [ctb], GERGELY DAROCZI [ctb], Heuristic Andrew [ctb], James [ctb] (http://stackoverflow.com/users/269476/james), Thomas Leeper [ctb] (http://thomasleeper.com/), VitoshKa [ctb], Yihui Xie [ctb] (http://yihui.name), Michael Friendly [ctb] (http://datavis.ca/), Kornelius Rohmeyer [ctb] (http://algorithm-forge.com/techblog/), Dieter Menne [ctb], Tyler Hunt [ctb] (https://github.com/JackStat), Takekatsu Hiramura [ctb] (https://github.com/hiratake55), Berry Boessenkool [ctb] (https://github.com/BerryBoessenkool), Jonathan Godfrey [ctb] (https://github.com/ajrgodfrey), Tom Allard [ctb], ChingChuan Chen [ctb], Jonathan Hill [ctb], Chan-Yub Park [ctb] (https://github.com/mrchypark), Gerhard Nachtmann [ctb], Russ Hyde [ctb], Lyndon D'Arcy [ctb] (https://github.com/logworthy), Gerhard Burger [ctb] (https://github.com/burgerga), Adrian Hordyk [ctb] (https://github.com/AdrianHordyk), Arthur Gailes [ctb] (https://github.com/arthurgailes)

Maintainer Tal Galili <tal.galili@gmail.com>

Repository CRAN

Date/Publication 2022-11-12 22:50:01 UTC

# R topics documented:

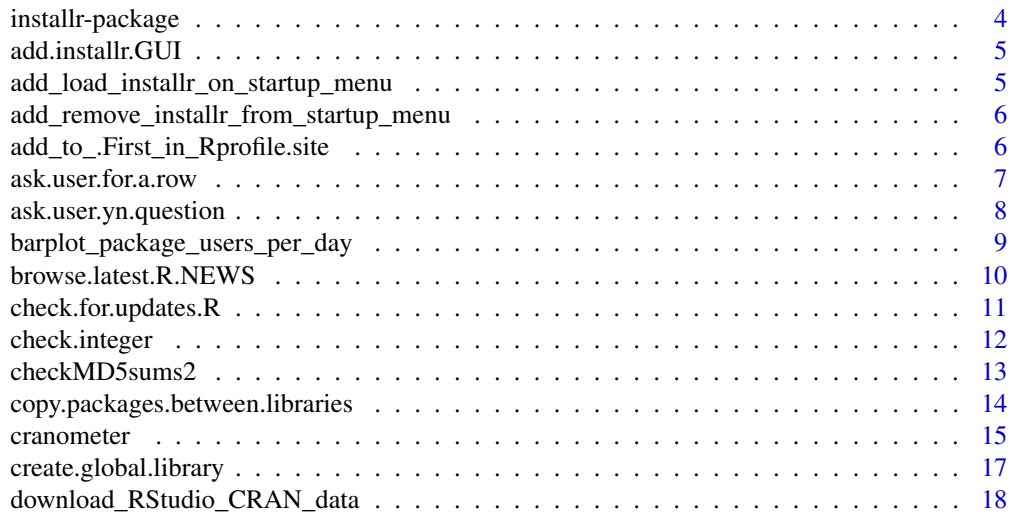

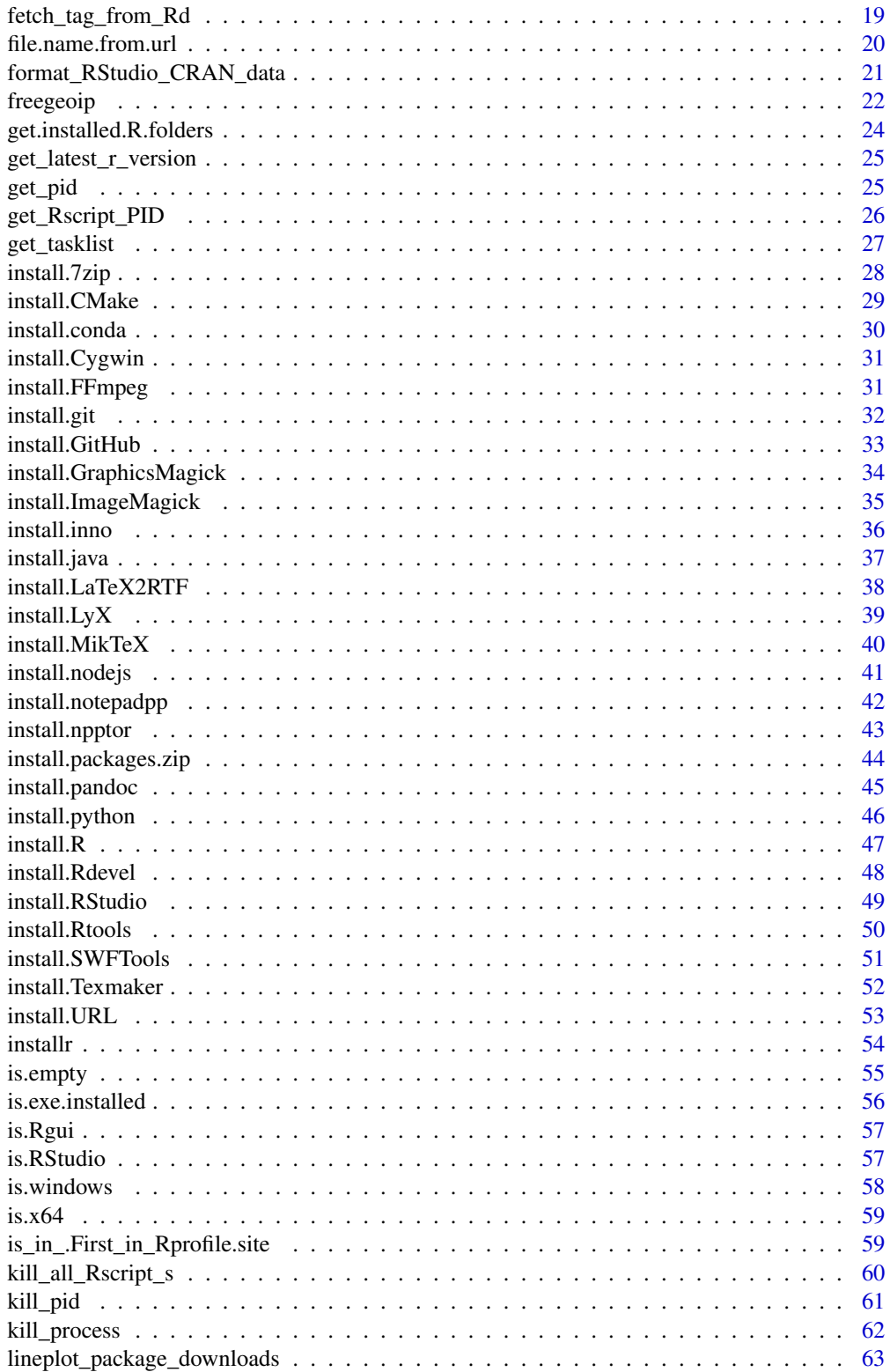

<span id="page-3-0"></span>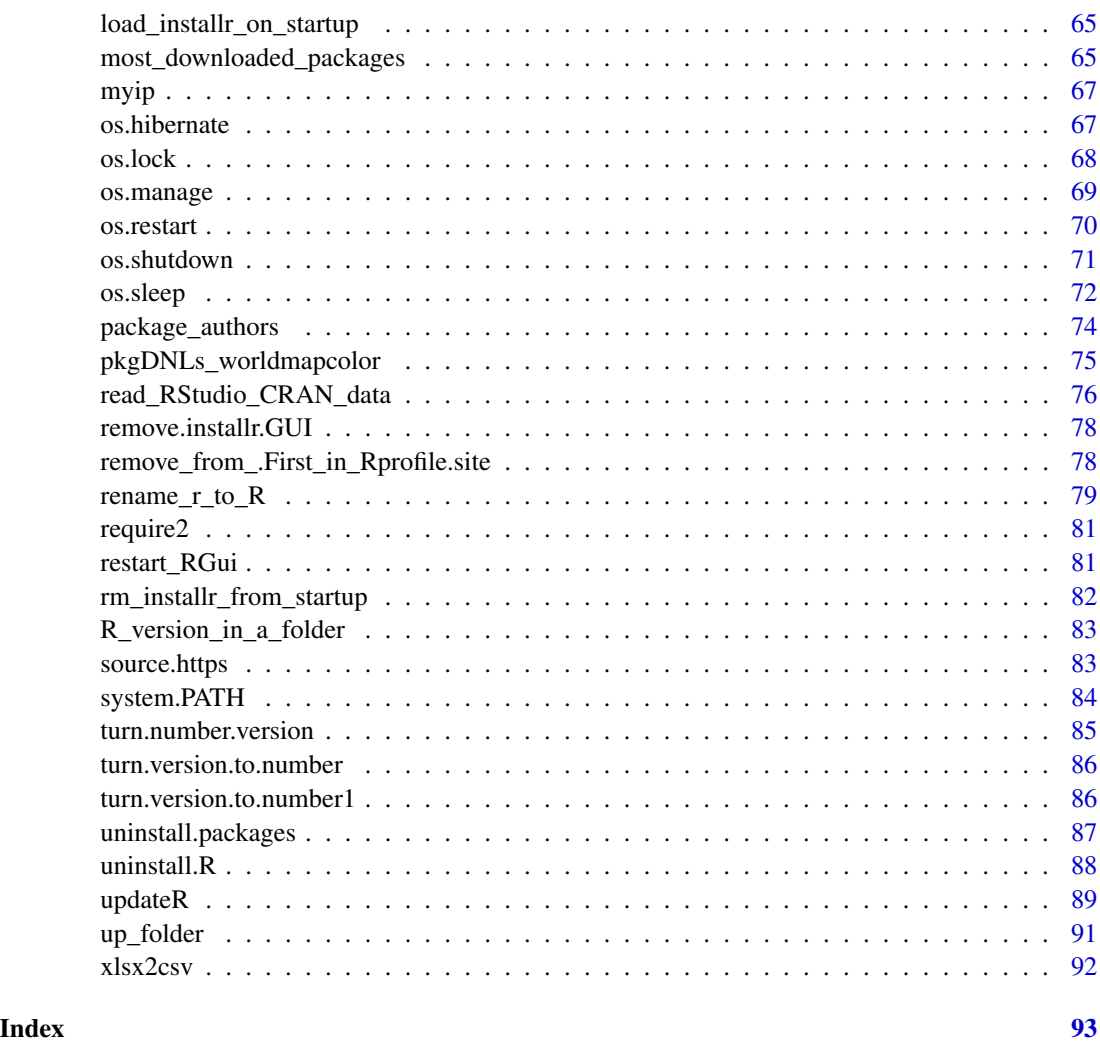

installr-package *Using R to Install Stuff (Such As: R, Rtools, RStudio, Git, and More!)*

#### Description

R is great for installing software. Through the 'installr' package you can automate the updating of R (on Windows, using updateR()) and install new software. Software installation is initiated through a GUI (just run installr()), or through functions such as: install.Rtools(), install.pandoc(), install.git(), and many more. The updateR() command performs the following: finding the latest R version, downloading it, running the installer, deleting the installation file, copy and updating old packages to the new R installation.

<span id="page-4-0"></span>add.installr.GUI *Adds a menu based GUI for updating R within Rgui*

#### Description

Adds a menu based GUI for updating R within Rgui.

#### Usage

```
add.installr.GUI()
```
# Details

This function is used during .onLoad to load the menus for the installr package in Rgui.

# Value

Returns invisible TRUE/FALSE if menus were added or not.

#### Author(s)

Tal Galili, Dason

# References

My thanks goes to Yihui and Dason, for the idea and help with implementation. See also: [https:](https://stackoverflow.com/questions/15250487/how-to-add-a-menu-item-to-rgui/) [//stackoverflow.com/questions/15250487/how-to-add-a-menu-item-to-rgui/](https://stackoverflow.com/questions/15250487/how-to-add-a-menu-item-to-rgui/)

#### Examples

## Not run: add.installr.GUI()

## End(Not run)

add\_load\_installr\_on\_startup\_menu

*Add menu item for having installr load on startup*

#### Description

Add menu item for having installr load on startup

#### Usage

add\_load\_installr\_on\_startup\_menu(...)

#### <span id="page-5-0"></span>Arguments

... not used. (but good for future backward compatibility)

```
add_remove_installr_from_startup_menu
                         Add menu item for having installr NOT load on startup
```
# Description

Add menu item for having installr NOT load on startup

#### Usage

```
add_remove_installr_from_startup_menu(...)
```
#### Arguments

... not used. (but good for future backward compatibility)

add\_to\_.First\_in\_Rprofile.site

*Add a code line to Rprofile.site .First*

#### Description

Goes through Rprofile.site text, finds the .First function - and add a line of code to the beginning of it.

# Usage

```
add_to_.First_in_Rprofile.site(code, indent = "\t", ...)
```
# Arguments

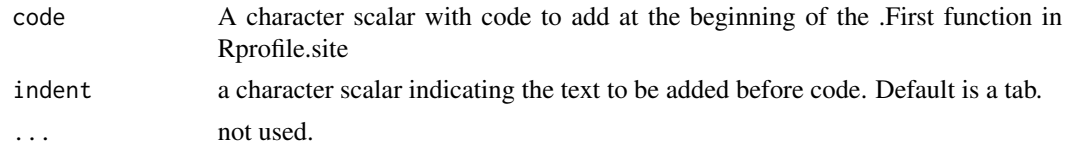

#### References

https://stackoverflow.com/questions/1395301/how-to-get-r-to-recognize-your-working-directory-as-it <https://stackoverflow.com/questions/1189759/expert-r-users-whats-in-your-rprofile> <http://www.noamross.net/archives/2012-11-02-rprofile/> [https://www.statmethods.ne](https://www.statmethods.net/interface/customizing.html)t/ [interface/customizing.html](https://www.statmethods.net/interface/customizing.html)

# <span id="page-6-0"></span>ask.user.for.a.row 7

# Examples

```
## Not run:
is_in_.First_in_Rprofile.site("suppressMessages(library(installr))") # FALSE
add_to_.First_in_Rprofile.site("suppressMessages(library(installr))")
is_in_.First_in_Rprofile.site("suppressMessages(library(installr))") # TRUE
remove_from_.First_in_Rprofile.site("suppressMessages(library(installr))")
is_in_.First_in_Rprofile.site("suppressMessages(library(installr))") # FALSE
# this would still leave .First
```

```
## End(Not run)
```
ask.user.for.a.row *Asks the user for a row number from a data.frame table*

#### Description

The function gets a data.frame and asks the user to choose a row number. Once choosen, that row number is returned from the function.

#### Usage

```
ask.user.for.a.row(
  TABLE,
  header_text = "Possible versions to download (choose one)",
  questions_text
)
```
#### Arguments

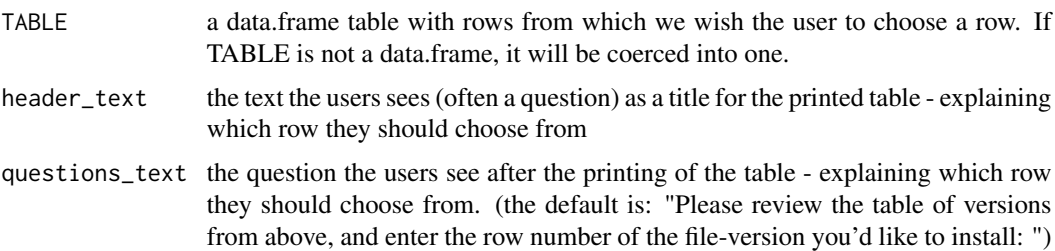

# Details

This function is used in installr when we are not sure what version of the software to download, or when various actions are available for the user to choose from. If the user doesn't give a valid row number, the function repeats its questions until a valid row number is chosen (or the user escapes)

# Value

The row number the user has choosen from the data.frame table.

#### <span id="page-7-0"></span>Source

On how to ask the user for input:

https://stackoverflow.com/questions/5974967/what-is-the-correct-way-to-ask-for-user-input-in-an-r-

#### Examples

```
## Not run:
version_table <- data.frame(versions = c("devel", "V 1.0.0", "V 2.0.0"))
installr:::ask.user.for.a.row(version_table)
```
## End(Not run)

ask.user.yn.question *Asks the user for one yes/no question.*

#### Description

Asks the user for one yes/no question. If the users replies with a "yes" (or Y, or y) the function returns TRUE. Otherwise, FALSE. (also exists as the function devtools::yesno)

#### Usage

```
ask.user.yn.question(question, GUI = TRUE, add_lines_before = TRUE)
```
#### Arguments

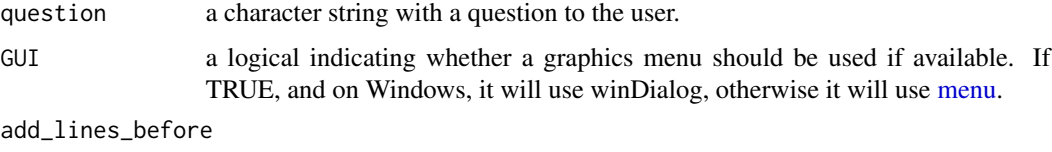

if to add a line before asking the question. Default is TRUE.

#### Value

TRUE/FALSE - if the user answers yes or no.

# References

<https://stackoverflow.com/questions/15250487/how-to-add-a-menu-item-to-rgui> (my thanks goes to Dason for his answer and help)

# See Also

menu in the utils package, yesno in the devtools package.

#### <span id="page-8-0"></span>Examples

```
## Not run:
ask.user.yn.question("Do you love R?")
ask.user.yn.question(question = "Do you love R?", GUI = TRUE) # the same one as before
ask.user.yn.question(question = "Do you love R?", GUI = FALSE)
# reverts to command line questions
ask.user.yn.question("Lorem ipsum dolor sit amet, consectetur adipisicing elit,
sed do eiusmod tempor incididunt ut labore et dolore magna aliqua.
Ut enim ad minim veniam, quis nostrud exercitation
  ullamco laboris nisi ut aliquip
  ex ea commodo consequat. Do \n you \n love R?")
  # checking how it deals with multi lines, and a lot of text (very good actually)
## End(Not run)
```
<span id="page-8-1"></span>barplot\_package\_users\_per\_day

*barplot for the number of users installation of a package*

# **Description**

This function is a first template for creating a barplot of the number of downloads a package had in a time period. This function is based on some other functions, have a look at the example for more details.

#### Usage

```
barplot_package_users_per_day(pkg_name, dataset, remove_dups = TRUE, ...)
```
#### Arguments

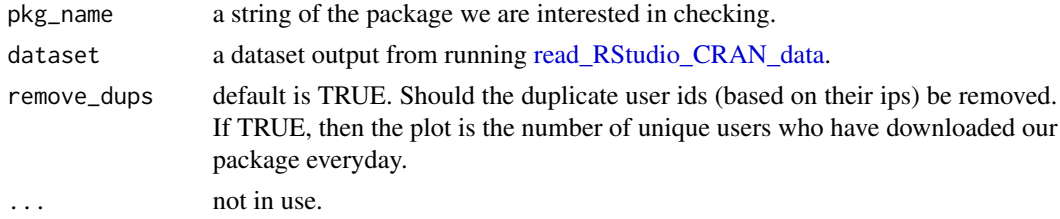

# Details

RStudio maintains its own CRAN mirror, https://cran.rstudio.com/ and offers its log files.

# Value

Returns the total number of downloads of the package for that time period.

# <span id="page-9-0"></span>See Also

[download\\_RStudio\\_CRAN\\_data,](#page-17-1) [read\\_RStudio\\_CRAN\\_data](#page-75-1)[,barplot\\_package\\_users\\_per\\_day](#page-8-1)

#### Examples

```
## Not run:
# The first two functions might take a good deal of time to run (depending on the date range)
RStudio_CRAN_data_folder <-
      download_RStudio_CRAN_data(START = '2013-04-02',
                                 END = '2013-04-05')
                                 # around the time R 3.0.0 was released
my_RStudio_CRAN_data <- read_RStudio_CRAN_data(RStudio_CRAN_data_folder)
my_RStudio_CRAN_data <- format_RStudio_CRAN_data(my_RStudio_CRAN_data)
head(my_RStudio_CRAN_data)
lineplot_package_downloads(pkg_names = c("ggplot2", "reshape", "plyr", "installr"),
                           dataset = my_RStudio_CRAN_data)
# older plots:
# barplots: (more functions can easily be added in the future)
barplot_package_users_per_day("installr", my_RStudio_CRAN_data)
barplot_package_users_per_day("plyr", my_RStudio_CRAN_data)
```
## End(Not run)

browse.latest.R.NEWS *See the NEWS file for the latest R release*

# Description

Sends the user the the NEWS html file on "https://cran.rstudio.com/bin/windows/base/NEWS.R-3.0.0.html" (URL changes with each version)

#### Usage

```
browse.latest.R.NEWS(URL = "https://cran.rstudio.com/bin/windows/base/", ...)
```
#### Arguments

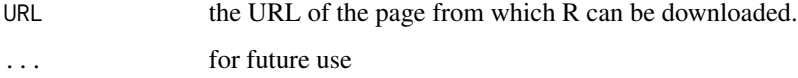

#### Value

invisible(NULL)

# <span id="page-10-0"></span>check.for.updates.R 11

# Examples

```
## Not run:
browse.latest.R.NEWS()
## End(Not run)
```
check.for.updates.R *Checks if there is a newer version of R*

#### Description

Fetches the latest (not development!) R version and compares it with your currently installed R version (the version of the R session from which you are running this function).

# Usage

```
check.for.updates.R(
 notify_user = TRUE,
 GUI = TRUE,
 page_with_download_url = "https://cran.rstudio.com/bin/windows/base/",
 pat = "R-[0-9.]+.+-win\\.exe")
```
#### Arguments

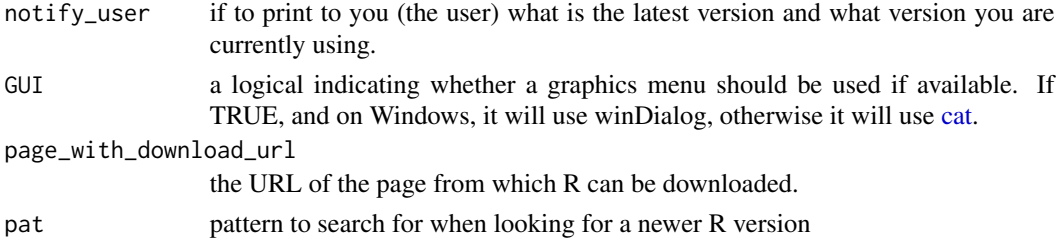

#### Value

TRUE/FALSE - if there is a newer version of R to install or not.

#### Examples

```
## Not run:
check.for.updates.R()
# Possible output:
# There is a newer version of R for you to download!
# You are using R version: 2.15.0
# And the latest R version is: 2.15.3
# [1] TRUE
```
<span id="page-11-0"></span>

#### Description

Returns TRUE/FALSE on whether a number is integer or not.

#### Usage

check.integer(N)

#### Arguments

N A number (if a vector is supplied only the first element is checked - without warning)

#### Details

Surprising as it may be, R doesn't come with a handy function to check if the number is integer. This function does just this.

# Value

TRUE/FALSE on whether a number is integer or not.

#### Author(s)

VitoshKa

#### Source

<https://stackoverflow.com/questions/3476782/how-to-check-if-the-number-is-integer>

# Examples

```
check.integer <- installr:::check.integer
check.integer(4) # TRUE
check.integer(3243) #TRUE
check.integer(3243.34) #FALSE
check.integer("sdfds") #FALSE
check.integer(1e4) #TRUE
check.integer(1e6) #TRUE
check.integer(1e600) #FALSE - the function is having a hardtime with Inf...
rm(check.integer)
```
<span id="page-12-0"></span>

# Description

checkMD5sums checks the files against a file 'MD5'. This extends the default checkMD5sums from package tools by adding a new parameter "md5file"

#### Usage

```
checkMD5sums2(package, dir, md5file, omit_files, ...)
```
#### Arguments

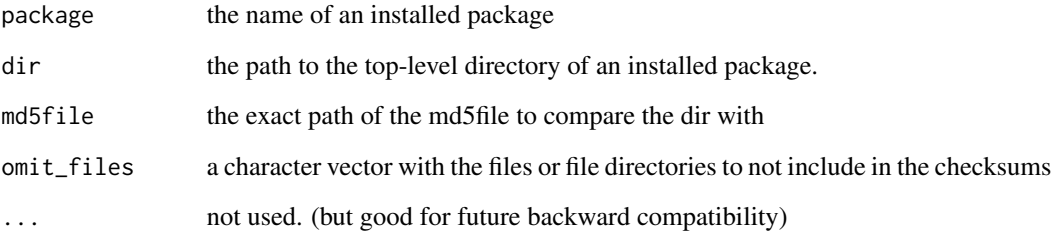

#### Value

checkMD5sums returns a logical, NA if there is no 'MD5' file to be checked.

#### See Also

[checkMD5sums](#page-0-0)

# Examples

```
## Not run:
checkMD5sums2(dir=R.home()) # doesn't work for R 3.0.0 or R 3.0.1
checkMD5sums2(dir=R.home(), omit_files = c("etc/Rconsole", "etc/Rprofile.site")) # will work!
# tools::md5sum(file.path(R.home(), "MD5"))
```
## End(Not run)

<span id="page-13-1"></span><span id="page-13-0"></span>copy.packages.between.libraries

*Copies all packages from one library folder to another*

# Description

Copies all packages from one folder to another. This function is used if we wish to either:

- Upgrade R to a new version and copy all of the packages from the old R installation to the new one.
- Move to a global library system and wanting to copy all of packages from the local library folder to the global one

It takes into account that we don't want to copy packages which have "high" importance (such as MASS, boot, graphics, utils, rpart, Matrix and more GREAT packages...) to the new library folder. Also, it assumes that within an R installation, the packages are located inside the "library" folder.

# Usage

```
copy.packages.between.libraries(
  from,
  to,
  ask = FALSE,keep\_old = TRUE,do_NOT_override_packages_in_new_R = TRUE
\mathcal{L}
```
# Arguments

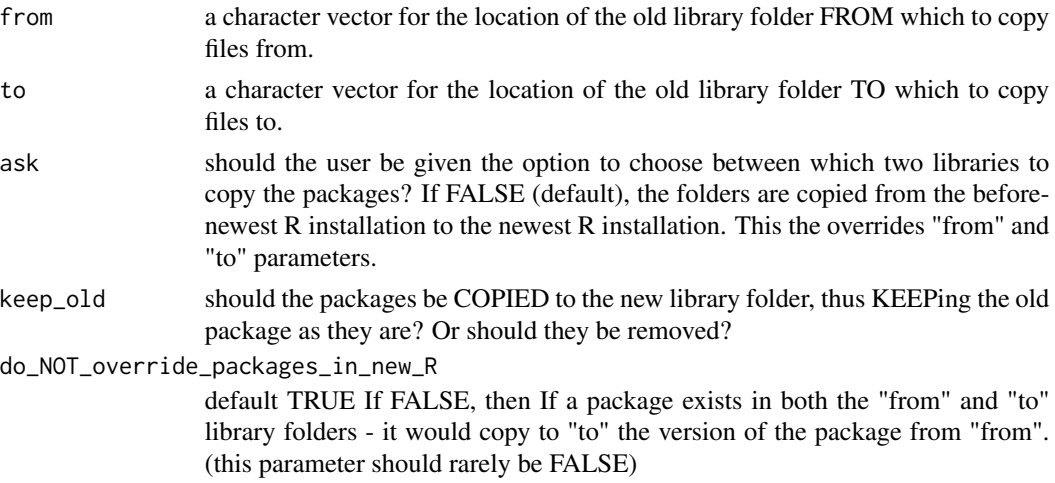

# Value

TRUE if it copied (moved) packages, and FALSE if it did not.

#### <span id="page-14-0"></span>cranometer and the set of the set of the set of the set of the set of the set of the set of the set of the set of the set of the set of the set of the set of the set of the set of the set of the set of the set of the set o

#### See Also

[get.installed.R.folders](#page-23-1)

#### Examples

```
## Not run:
copy.packages.between.libraries(ask = T)
# it will ask you from what R version
# to copy the packages into which R version.
# Since (do_NOT_override_packages_in_new_R = T) the function will
# make sure to NOT override your newer packages.
# copy.packages.between.libraries(ask = T, keep_old = F)
# As before, but this time it will MOVE (instead of COPY) the packages.
# e.g: erase them from their old location.
## End(Not run)
```
<span id="page-14-1"></span>cranometer *Measures the speed of downloading from different CRAN mirrors*

#### Description

Estimates the speed of each CRAN mirror by measuring the time it takes to download the NEWS file.

#### Usage

```
cranometer(ms = getCRANmirrors(all = FALSE, local.only = FALSE), ...)
```
#### Arguments

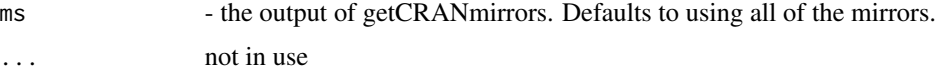

#### Details

It works by downloading the latest NEWS file (288 Kbytes at the moment, so not huge) from each of the mirror sites in the CRAN mirrors list. If you want to test it on a subset then call getCRANmirrors yourself and subset it somehow.

It runs on the full CRAN list and while designing this package I've yet to find a timeout or error so I'm not sure what will happen if download.file fails. It returns a data frame like you get from getCRANmirrors but with an extra 't' column giving the elapsed time to get the NEWS file.

CAVEATS: if your network has any local caching then these results will be wrong, since your computer will probably be getting the locally cached NEWS file and not the one on the server. Especially if you run it twice. Oh, I should have put cacheOK=FALSE in the download.file - but

even that might get overruled somewhere. Also, sites may have good days and bad days, good minutes and bad minutes, your network may be congested on a short-term basis, etc etc.

There may also be a difference in reliability, which would not so easily be measured by an individual user.

Later that year, Barry also wrote Cranography. See: [https://www.maths.lancs.ac.uk/~rowlings](https://www.maths.lancs.ac.uk/~rowlings/R/Cranography/)/ [R/Cranography/](https://www.maths.lancs.ac.uk/~rowlings/R/Cranography/).

# Value

a data.frame with details on mirror sites and the time it took to download their NEWS file.

#### Author(s)

Barry Rowlingson <br/>b.rowlingson@lancaster.ac.uk>

## See Also

[freegeoip,](#page-21-1) [myip,](#page-66-1) [cranometer](#page-14-1)

# Examples

```
## Not run:
# this can take some time
x \leftarrow cranometer()
time_order <- order(x$t)
# a quick overview of the fastest mirrors
head(x[time_order,c(1:4, 9)], 20)
# a dotchart of the fastest mirrors
with(x[rev(time_order),],
 dotchart(t, labels =Name,
 cex = .5, xlab = "Timing of CRAM mirror")\lambda# tail(geonames_df)
# tail(x)
require(plyr)
ss \leq !(x$Name == "0-Cloud")gvis_df <- ddply(x[ss,], .(CountryCode), function(xx) {
  ss <- which.min(xx$t)
  if(length(ss) == 0) ss <- 1
  data.frame(time = xx$t[ss], name = xx$Name[ss] )
})
gvis_df <- gvis_df[!is.na(gvis_df$time), ]
require2("googleVis")
Geo<-gvisGeoMap(gvis_df,
              locationvar = "CountryCode",
               numvar="time",
```
# <span id="page-16-0"></span>create.global.library 17

```
hovervar = "name",
               options=list(
                            colors='[0xA5EF63,
                             0xFFB581, 0xFF8747]')
              )
# Display chart
plot(Geo)
## End(Not run)
```
create.global.library *Creates a global library folder*

# Description

Creates a global library folder (above the folder R is currently installed in)

# Usage

```
create.global.library(global_library_folder)
```
# Arguments

```
global_library_folder
```
the path of the new global library folder to create. If missing, will be set to R\_path/R/library. (for example: "C:/Program Files/R/library")

#### Value

TRUE/FALSE if we created a new folder or not.

# Examples

```
## Not run:
create.global.library()
```
## End(Not run)

<span id="page-17-1"></span><span id="page-17-0"></span>download\_RStudio\_CRAN\_data

*Download RStudio CRAN mirror data files into a folder*

# Description

This function download these files based on the code from the download page ([http://cran-logs.](http://cran-logs.rstudio.com/) [rstudio.com/](http://cran-logs.rstudio.com/)) into a temporary folder.

# Usage

```
download_RStudio_CRAN_data(
  START = as.DataFrame(System.time()) - 5,END = as.Date(Sys.time()),
  log_folder = tempdir(),trunc_END_date_to_today = TRUE,
  override = FALSE,
 message = TRUE,
  ...
\mathcal{L}
```
# Arguments

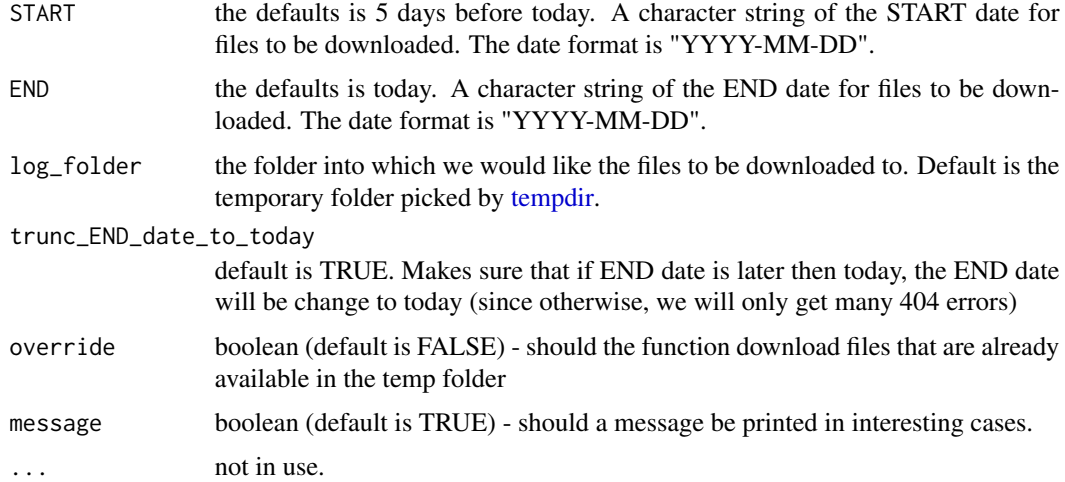

# Details

RStudio maintains its own CRAN mirror, https://cran.rstudio.com/ and offers its log files.

#### Value

Returns the value of log\_folder.

#### <span id="page-18-0"></span>See Also

[download\\_RStudio\\_CRAN\\_data,](#page-17-1) [read\\_RStudio\\_CRAN\\_data](#page-75-1)[,barplot\\_package\\_users\\_per\\_day](#page-8-1)

#### Examples

```
## Not run:
# The first two functions might take a good deal of time to run (depending on the date range)
RStudio_CRAN_data_folder <-
     download_RStudio_CRAN_data(START = '2013-04-02',
                                 END = '2013-04-05')# around the time R 3.0.0 was released
# RStudio_CRAN_data_folder <- download_RStudio_CRAN_data()
my_RStudio_CRAN_data <- read_RStudio_CRAN_data(RStudio_CRAN_data_folder)
# barplots: (more functions can easily be added in the future)
barplot_package_users_per_day("installr", my_RStudio_CRAN_data)
barplot_package_users_per_day("plyr", my_RStudio_CRAN_data)
## End(Not run)
```
fetch\_tag\_from\_Rd *Access tag elements from R's Rd file*

# **Description**

A function to extract elements from R's help file.

It is useful, for example, for going through a package and discover who are its authors (useful for me to help me give proper credit in the DESCRIPTION file).

# Usage

fetch\_tag\_from\_Rd(package, tag = "\\author", ...)

#### Arguments

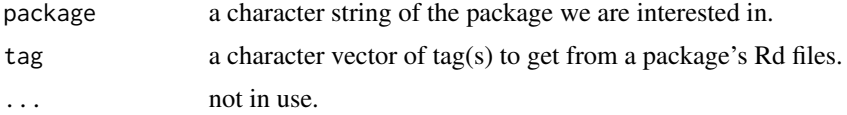

# Value

a character vector with the tag's content, and the name of the Rd source of the function the tag came from.

#### Author(s)

Thomas J. Leeper <thosjleeper@gmail.com>

#### <span id="page-19-0"></span>Source

<https://stackoverflow.com/questions/17909081/access-elements-from-rs-rd-file>

# See Also

[package\\_authors](#page-73-1)

# Examples

```
## Not run:
fetch_tag_from_Rd("installr", "\\author")
fetch_tag_from_Rd("knitr", "\\author")
fetch_tag_from_Rd("lubridate", "\\author")
fetch_tag_from_Rd("installr", "\\source")
# get all the authors for this package
unique(unname(fetch_tag_from_Rd("installr", "\\author")))
fetch_tag_from_Rd("installr", "\\author")
package_authors("installr")
```
## End(Not run)

file.name.from.url *Extract the file name from some URL*

#### Description

Gets a character of link to some file, and returns the name of the file in this link.

# Usage

```
file.name.from.url(URL, rm.params = FALSE)
```
#### **Arguments**

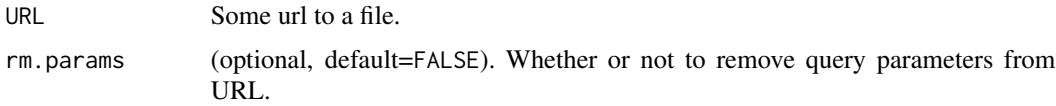

# Details

The install.packages.zip must use this function, since it is crucial that the name of the file into which the ZIPPED package is downloaded to the computer, will have the same name as the file which is online.

# <span id="page-20-0"></span>Value

The name of the file in the URL

# See Also

[install.URL](#page-52-1), [install.packages.zip](#page-43-1)

#### Examples

```
## Not run:
url <- "https://cran.r-project.org/bin/windows/base/R-2.15.3-win.exe"
file.name.from.url(url) # returns: "R-2.15.3-win.exe"
url <- "https://bioconductor.org/packages/R/genetics?version=5.01&f=gz"
file.name.from.url(url, rm.params=TRUE) # returns: "genetics?version=5.01&f=gz"
file.name.from.url(url, rm.params=FALSE) # returns: "genetics"
file.name.from.url(url) # returns: "genetics"
## End(Not run)
```
format\_RStudio\_CRAN\_data

*Format the RStudio CRAN mirror data into the data.table format*

#### Description

This function makes sure the the RStudio CRAN mirror data object has correct classes for the columns date, package, country. It also adds the columns weekday and week. Lastly, it also sets a key.

#### Usage

format\_RStudio\_CRAN\_data(dataset, ...)

#### Arguments

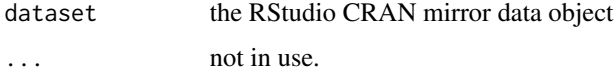

# Details

RStudio maintains its own CRAN mirror, https://cran.rstudio.com/ and offers its log files.

#### Value

Returns the re-formated data object.

# <span id="page-21-0"></span>Author(s)

Felix Schonbrodt, Tal Galili

#### Source

<https://www.nicebread.de/finally-tracking-cran-packages-downloads/>

# See Also

[download\\_RStudio\\_CRAN\\_data,](#page-17-1) [read\\_RStudio\\_CRAN\\_data](#page-75-1)[,barplot\\_package\\_users\\_per\\_day](#page-8-1)

#### Examples

```
## Not run:
# The first two functions might take a good deal of time to run (depending on the date range)
RStudio_CRAN_data_folder <-
      download_RStudio_CRAN_data(START = '2013-04-02',
                                 END = '2013-04-05')# around the time R 3.0.0 was released
my_RStudio_CRAN_data <- read_RStudio_CRAN_data(RStudio_CRAN_data_folder)
my_RStudio_CRAN_data <- format_RStudio_CRAN_data(my_RStudio_CRAN_data)
head(my_RStudio_CRAN_data)
lineplot_package_downloads(pkg_names = c("ggplot2", "reshape", "plyr", "installr"),
                           dataset = my_RStudio_CRAN_data)
# older plots:
# barplots: (more functions can easily be added in the future)
barplot_package_users_per_day("installr", my_RStudio_CRAN_data)
barplot_package_users_per_day("plyr", my_RStudio_CRAN_data)
```
## End(Not run)

<span id="page-21-1"></span>freegeoip *Geolocate IP addresses in R*

# Description

This R function uses the free freegeoip.net geocoding service to resolve an IP address (or a vector of them) into country, region, city, zip, latitude, longitude, area and metro codes.

The function require rjson.

# Usage

```
freegeoip(
  ip = myip(),
  format = ifelse(length(ip) == 1, "list", "dataframe"),
  ...
)
```
#### freegeoip 23

# Arguments

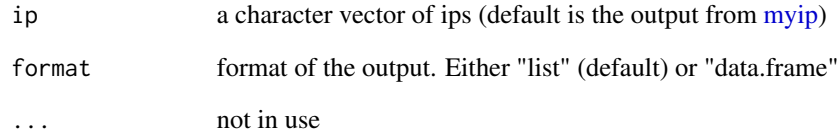

# Value

a list or data.frame with details on your geo location based on the freegeoip.net service.

# Author(s)

Heuristic Andrew (see source for details)

# Source

<https://heuristically.wordpress.com/2013/05/20/geolocate-ip-addresses-in-r/>.

#### See Also

[freegeoip,](#page-21-1) [myip,](#page-66-1) [cranometer](#page-14-1)

# Examples

```
## Not run:
freegeoip()
## http://www.students.ncl.ac.uk/keith.newman/r/maps-in-r
# install.packages("maps")
# install.packages("mapdata")
library(maps)
library(mapdata) # Contains the hi-resolution points that mark out the countries.
map('worldHires')
require(installr)
myip_details <- freegeoip(myip())
my_lati <- myip_details$latitude
my_long <- myip_details$longitude
points(my_lati,my_long,col=2,pch=18, cex = 1)
# lines(c(my_lati,0) ,c(my_long, 50), col = 2)#'
```
## End(Not run)

<span id="page-23-1"></span><span id="page-23-0"></span>get.installed.R.folders

*Returns folder names with R installations*

# **Description**

The function finds the folders where there are R installations. This is important for deciding what to uninstall, and where from and to to move libraries. This function ignores installations of R-devel at this point. Also, this function is based on only looking at the folders above the current installation of R. If there are other installations of R outside the above folder, they will not be listed.

#### Usage

```
get.installed.R.folders(sort_by_version = TRUE, add_version_to_name = TRUE)
```
#### Arguments

```
sort_by_version
```
should the returned vector be sorted by the version number? (default is yes - so that the first element is of the newest version of R) should the user be given the option to choose between which two libraries to copy the packages? If FALSE (default), the folders are copied from the before-newest R installation to the newest R installation.

add\_version\_to\_name

should the version number be added to the vector of folders? (default is yes)

# Value

Returns a character vector (possibly named, possibly sorted) of the folders where there are R installations.

# See Also

[copy.packages.between.libraries](#page-13-1)

# Examples

## Not run: get.installed.R.folders() # returns the sorted and named vector of # folder names where R is installed (in different versions). # The first element is # the folder of the newest version of R. get.installed.R.folders(F, F) # returns the folder names where R is # installed (in different versions) - no sorting of # the folder names was performed

<span id="page-24-0"></span>## End(Not run)

get\_latest\_r\_version *Fetches latest R version from CRAN*

# Description

Returns the latest version of R available on CRAN as an R system version object.

# Usage

```
get_latest_r_version(cran_mirror = "https://cran.rstudio.com/")
```
# Arguments

cran\_mirror The CRAN mirror to use

# References

<https://cran.r-project.org/bin/windows/base/>

# See Also

[getRversion](#page-0-0)

<span id="page-24-1"></span>get\_pid *Find the pid of a process by name*

# Description

Returns a vector with the process ID (pid) for all processes with a particular name.

# Usage

get\_pid(process, exact = FALSE, ...)

# Arguments

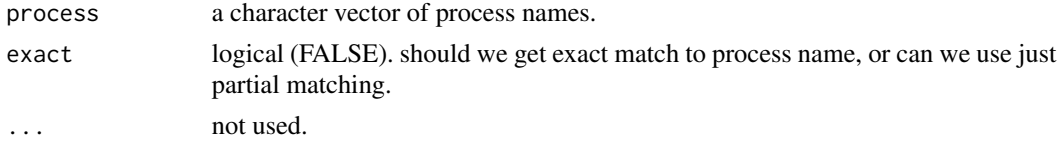

# Value

an integer vector with the process ID (pid) of the processes.

#### References

```
tasklist details from microsoft homepage: https://learn.microsoft.com/en-us/previous-versions/
windows/it-pro/windows-xp/bb491010(v=technet.10)
```
# See Also

[get\\_tasklist](#page-26-1), [get\\_Rscript\\_PID](#page-25-1), [get\\_pid](#page-24-1), [kill\\_pid](#page-60-1), [kill\\_all\\_Rscript\\_s](#page-59-1), [pskill](#page-0-0)

#### Examples

```
## Not run:
get_pid("rsession") # finds it
get_pid("rsession", exact = TRUE) # doesn't find it
get_pid("rsession.exe", exact = TRUE) # finds it
get_pid(c("wininit", "winlogon"), exact = TRUE) # doesn't find it
get_pid(c("wininit", "winlogon")) # finds it
```
## End(Not run)

<span id="page-25-1"></span>get\_Rscript\_PID *Get the running "Rscript" processes PID*

# **Description**

Returns a vector with the process ID (pid) of the "Rscript" processes which are currently running.

#### Usage

get\_Rscript\_PID(...)

#### Arguments

... not used.

# Value

an integer vector with the process ID (pid) of the "Rscript" processes.

# References

tasklist details from microsoft homepage: [https://learn.microsoft.com/en-us/previous-ver](https://learn.microsoft.com/en-us/previous-versions/windows/it-pro/windows-xp/bb491010(v=technet.10))sions/ [windows/it-pro/windows-xp/bb491010\(v=technet.10\)](https://learn.microsoft.com/en-us/previous-versions/windows/it-pro/windows-xp/bb491010(v=technet.10))

# See Also

```
get_tasklist, get_Rscript_PID, get_pid, kill_pid, kill_all_Rscript_s, pskill
```
<span id="page-25-0"></span>

# <span id="page-26-0"></span>get\_tasklist 27

#### Examples

```
## Not run:
# create several running processes of Rscript (to shitdown)
system("Rscript -e repeat{2+2}", wait = FALSE) # this process should be stuck
system("Rscript -e repeat{2+2}", wait = FALSE) # this process should be stuck
# here are there pid numbers:
get_Rscript_PID()
# let's kill them:
kill_all_Rscript_s()
# they are gone...
get_Rscript_PID() # we no longer have Rscripts running
## End(Not run)
```
<span id="page-26-1"></span>get\_tasklist *Get the running processes in windows task manager*

# Description

Returns a data.frame with the current running processes (Windows only).

# Usage

get\_tasklist(...)

#### Arguments

... not used.

#### Value

a data.frame with the current running processes.

#### References

tasklist details from microsoft homepage: [https://learn.microsoft.com/en-us/previous-ver](https://learn.microsoft.com/en-us/previous-versions/windows/it-pro/windows-xp/bb491010(v=technet.10))sions/ [windows/it-pro/windows-xp/bb491010\(v=technet.10\)](https://learn.microsoft.com/en-us/previous-versions/windows/it-pro/windows-xp/bb491010(v=technet.10))

#### See Also

```
get_tasklist, get_Rscript_PID, get_pid, kill_pid, kill_all_Rscript_s, pskill kill_pid,
kill_all_Rscript_s
```
# Examples

```
## Not run:
# create several running processes of Rscript (to shitdown)
system("Rscript -e repeat{2+2}", wait = FALSE) # this process should be stuck
system("Rscript -e repeat{2+2}", wait = FALSE) # this process should be stuck
# here are there pid numbers:
get_Rscript_PID()
# let's kill them:
kill_all_Rscript_s()
# they are gone...
get_Rscript_PID() # we no longer have Rscripts running
## End(Not run)
```
install.7zip *Downloads and installs 7-Zip for windows*

#### **Description**

Allows the user to downloads and install the latest version of 7-Zip for Windows.

# Usage

```
install.7zip(
  page_with_download_url = "https://www.7-zip.org/download.html",
  ...
)
```
# Arguments

```
page_with_download_url
          the URL of the 7-Zip download page.
install.URL
```
#### Details

7-Zip is open source software. Most of the source code is under the GNU LGPL license. The un-RAR code is under a mixed license: GNU LGPL + unRAR restrictions. Check license information here: 7-Zip license. You can use 7-Zip on any computer, including a computer in a commercial organization. You don't need to register or pay for 7-Zip. \*The main features of 7-Zip \*High compression ratio in 7z format with LZMA and LZMA2 compression \*Supported formats: \*\*Packing / unpacking: 7z, XZ, BZIP2, GZIP, TAR, ZIP and WIM \*\*Unpacking only: ARJ, CAB, CHM, CPIO, CramFS, DEB, DMG, FAT, HFS, ISO, LZH, LZMA, MBR, MSI, NSIS, NTFS, RAR, RPM, SquashFS, UDF, VHD, WIM, XAR and Z. For ZIP and GZIP formats, 7-Zip provides a compression ratio that is 2-10 \*Strong AES-256 encryption in 7z and ZIP formats \*Self-extracting capability for 7z format \*Integration with Windows Shell \*Powerful File Manager \*Powerful command line version \*Plugin for FAR Manager \*Localizations for 79 languages

<span id="page-27-0"></span>

# <span id="page-28-0"></span>install.CMake 29

# Value

TRUE/FALSE - was the installation successful or not.

# References

• 7-zip homepage: <https://www.7-zip.org/>

# Examples

```
## Not run:
install.7zip() # installs the latest version of 7-Zip
```
## End(Not run)

install.CMake *Downloads and installs CMake for windows*

#### Description

Allows the user to downloads and install the latest version of CMake for Windows.

#### Usage

```
install.CMake(
 URL = "https://github.com/Kitware/CMake/releases",
  cmake_version = NULL,
  ...
\mathcal{L}
```
# Arguments

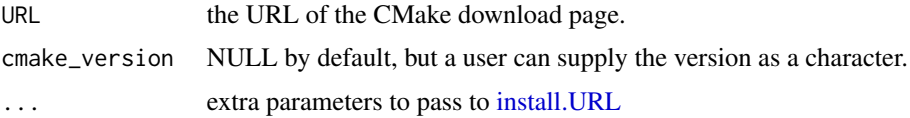

#### Details

CMake is a family of tools designed to build, test and package software. CMake is used to control the software compilation process using simple platform and compiler independent configuration files. CMake generates native makefiles and workspaces that can be used in the compiler environment of your choice. If run NOT on Windows (i.e.: max/linux), this would download the file into the working directory. [\(getwd\)](#page-0-0).

# Value

TRUE/FALSE - was the installation successful or not.

# References

• CMake homepage: <https://cmake.org/download/>

# Examples

```
## Not run:
install.CMake() # installs the latest version of CMake
```
## End(Not run)

install.conda *Downloads and installs miniconda*

# Description

Downloads and installs the latest version of miniconda for Windows.

#### Usage

```
install.config(version = 3, bitNo = "auto", ...)
```
# Arguments

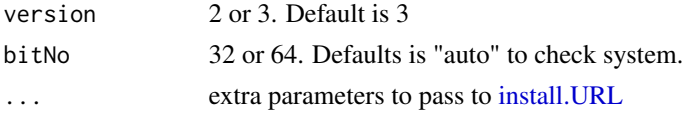

# Details

Miniconda is minimal version of anaconda for python.

#### Value

TRUE/FALSE - was the installation successful or not.

# Author(s)

Tal Galili and A. Jonathan R. Godfrey and Chanyub Park

# Examples

```
## Not run:
install.conda()
install.conda(version = 3)
install.conda(3)
```
## End(Not run)

<span id="page-29-0"></span>

<span id="page-30-0"></span>install.Cygwin *Downloads and installs Cygwin for windows*

# Description

Allows the user to downloads and install the latest version of Cygwin for Windows.

# Usage

```
install.Cygwin(bit = 32, ...)
```
# Arguments

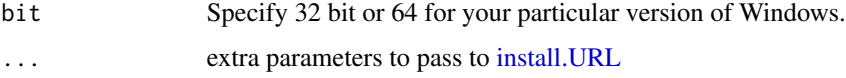

# Details

Cygwin is a collection of tools which provide a Linux look and feel environment for Windows.

# Value

TRUE/FALSE - was the installation successful or not.

# References

• Cygwin homepage: https://www.cygwin.com/

# Examples

```
## Not run:
install.Cygwin() # installs the latest version of Cygwin
## End(Not run)
```
install.FFmpeg *Downloads and installs FFmpeg for windows*

# Description

Allows the user to downloads the latest version of FFmpeg for Windows. IMPORTANT NOTE: The user (YOU) are responsible for unpacking the 7zip file into the relevant directory. All that this function does is to download the 7zip file and "run" it.

#### Usage

```
install.FFmpeg(
  page_with_download_url = "http://ffmpeg.zeranoe.com/builds/",
  ...
)
```
#### Arguments

page\_with\_download\_url the URL of the FFmpeg download page. ... extra parameters to pass to [install.URL](#page-52-1)

# Details

FFmpeg is a complete, cross-platform solution to record, convert and stream audio and video. It includes libavcodec - the leading audio/video codec library. See the documentation for a complete feature list and the Changelog for recent changes. This function downloads current releases and NOT the Development Snapshots. This function is useful for saveVideo() in the animation package.

# References

• FFmpeg homepage: <http://FFmpeg.org/>

#### Examples

```
## Not run:
install.FFmpeg() # installs the latest version of FFmpeg
```
## End(Not run)

install.git *Downloads and installs git and git-gui for windows*

# **Description**

Allows the user to downloads and install the latest version of git for Windows.

# Usage

```
install.git(URL = "https://git-scm.com/download/win", version = 64, ...)
```
#### Arguments

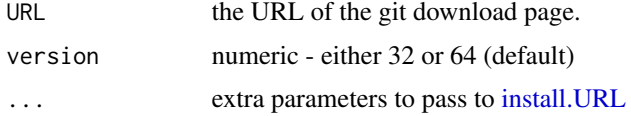

<span id="page-31-0"></span>

# <span id="page-32-0"></span>install.GitHub 33

# Details

Git is a distributed revision control and source code management system with an emphasis on speed.

# Value

TRUE/FALSE - was the installation successful or not.

# References

git homepage: <https://git-scm.com/> git download page: [https://git-scm.com/download/](https://git-scm.com/download/win) [win](https://git-scm.com/download/win)

#### Examples

```
## Not run:
install.git() # installs the latest version of git
```
## End(Not run)

install.GitHub *Downloads and installs GitHub for windows*

# Description

Allows the user to downloads and install the latest version of GitHub for Windows.

#### Usage

```
install.GitHub(
 URL = "http://github-windows.s3.amazonaws.com/GitHubSetup.exe",
  ...
\mathcal{L}
```
# Arguments

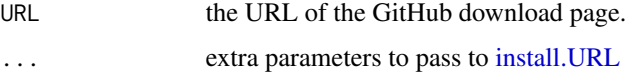

# Details

"The easiest way to use Git on Windows." (at least so they say...)

#### Value

TRUE/FALSE - was the installation successful or not.

#### <span id="page-33-0"></span>References

- GitHub homepage: <https://github.com/>
- GitHub for windows download page: <https://desktop.github.com/>

#### Examples

```
## Not run:
install.GitHub() # installs the latest version of GitHub for windows
```
## End(Not run)

install.GraphicsMagick

*Downloads and installs GraphicsMagick for windows*

#### **Description**

Allows the user to downloads and install the latest version of GraphicsMagick for Windows.

#### Usage

```
install.GraphicsMagick(
 URL = "https://sourceforge.net/projects/graphicsmagick/files/latest/download",
  ...
)
```
#### Arguments

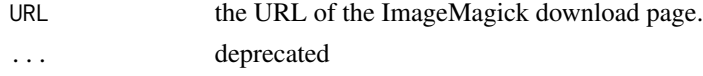

# Details

GraphicsMagick is the swiss army knife of image processing. Comprised of 282K physical lines (according to David A. Wheeler's SLOCCount) of source code in the base package (or 964K including 3rd party libraries) it provides a robust and efficient collection of tools and libraries which support reading, writing, and manipulating an image in over 88 major formats including important formats like DPX, GIF, JPEG, JPEG-2000, PNG, PDF, PNM, and TIFF. This function downloads Win32 dynamic at 16 bits-per-pixel. No direct file is available to run, You'll need to open/run the file that your browser is now downloading.

# Value

TRUE/FALSE - was the installation successful or not.

# References

• GraphicsMagick homepage: <http://www.graphicsmagick.org/>

# <span id="page-34-0"></span>install.ImageMagick 35

#### Examples

```
## Not run:
install.GraphicsMagick() # installs the latest version of GraphicsMagick
## End(Not run)
```
install.ImageMagick *Downloads and installs ImageMagick for windows*

#### Description

Allows the user to downloads and install the latest version of ImageMagick for Windows.

#### Usage

```
install.ImageMagick(
 URL = "https://www.imagemagick.org/script/download.php",
  ...
\mathcal{L}
```
# Arguments

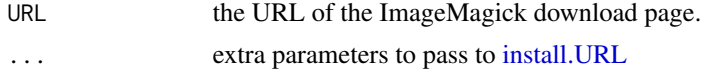

#### Details

ImageMagick is a software suite to create, edit, compose, or convert bitmap images. It can read and write images in a variety of formats (over 100) including DPX, EXR, GIF, JPEG, JPEG-2000, PDF, PhotoCD, PNG, Postscript, SVG, and TIFF. Use ImageMagick to resize, flip, mirror, rotate, distort, shear and transform images, adjust image colors, apply various special effects, or draw text, lines, polygons, ellipses and Bezier curves. This function downloads Win32 dynamic at 16 bits-per-pixel.

# Value

TRUE/FALSE - was the installation successful or not.

## References

• ImageMagick homepage: <http://www.imagemagick.org/script/index.php>

#### Examples

```
## Not run:
install.ImageMagick() # installs the latest version of ImageMagick
```
## End(Not run)

<span id="page-35-0"></span>

# Description

Downloads and installs Inno Setup's [stable release](https://jrsoftware.org/isdl.php#stable)

# Usage

```
install.inno(quick_start_pack = FALSE, encryption_module = TRUE, ...)
```
#### **Arguments**

quick\_start\_pack logical (default is FALSE) - The Inno Setup QuickStart Pack includes Inno Setup and Inno Script Studio script editor. See [Third-Party Files](https://jrsoftware.org/is3rdparty.php) page for more information. encryption\_module logical (default is TRUE) - Inno Setup's Encryption Module ... extra parameters to pass to [install.URL](#page-52-1)

#### Details

Inno Setup is a free installer for Windows programs. First introduced in 1997, it currently rivals many commercial installers in feature set and stability.

See [Features](https://jrsoftware.org/isinfo.php#features) for more information.

# Value

TRUE/FALSE - was the installation successful or not.

#### Author(s)

Tal Galili and Jonathan M. Hill

# Examples

```
## Not run:
install.inno()
install.inno(quick_start_pack = TRUE)
```
## End(Not run)
#### Description

Downloads and set path the latest version of openjdk for Windows.

## Usage

```
install.java(
 version = 11,
 page_with_download_url = "https://jdk.java.net/java-se-ri/",
 path = "C: /java"\lambdainstall.Java(
  version = 11,
 page_with_download_url = "https://jdk.java.net/java-se-ri/",
 path = "C: /java"\lambdainstall.jdk(
 version = 11,
 page_with_download_url = "https://jdk.java.net/java-se-ri/",
 path = "C: /java")
install.Jdk(
  version = 11,
 page_with_download_url = "https://jdk.java.net/java-se-ri/",
 path = "C: /java")
install.openjdk(
 version = 11,
 page_with_download_url = "https://jdk.java.net/java-se-ri/",
 path = "C: /java")
install.OpenJdk(
 version = 11,
 page_with_download_url = "https://jdk.java.net/java-se-ri/",
 path = "C:/java"
\mathcal{E}
```
#### Arguments

version 9 or 10 is passible. Default is 11.

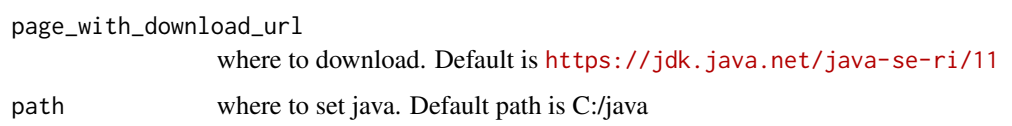

# Details

install openjdk 9 or 10 version for windows.

# Value

TRUE/FALSE - was the installation successful or not.

# Author(s)

Chan-Yub Park And Tal Galili

# Examples

```
## Not run:
install.java()
install.java(version = 11)
install.java(11)
## End(Not run)
```
install.LaTeX2RTF *Downloads and installs LaTeX2RTF for windows*

# Description

Allows the user to downloads and install the latest version of LaTeX2RTF for Windows.

# Usage

```
install.LaTeX2RTF(
  page_with_download_url = "http://sourceforge.net/projects/latex2rtf/",
  ...
\mathcal{E}
```
# Arguments

page\_with\_download\_url the URL of the SWFTools download page. ... extra parameters to pass to [install.URL](#page-52-0)

# install.LyX 39

# Details

Latex2rtf tries to convert your LaTeX file into a RTF file for opening in Microsoft Word. The general idea is to try and get the things that computers are good at correct: character conversion, graphic conversion, etc. Page layout suffers because control in RTF is pretty pathetic compared to TeX. Consequently, it is likely that manual reformatting will be needed.

#### Value

TRUE/FALSE - was the installation successful or not.

### References

• SWFTools homepage: <https://latex2rtf.sourceforge.net/>

### Examples

```
## Not run:
install.LaTeX2RTF() # installs the latest version of LaTeX2RTF
```
## End(Not run)

install.LyX *Downloads and installs LyX for windows*

## Description

Allows the user to downloads and install the latest version of LyX for Windows.

# Usage

```
install.LyX(
 page_with_download_url = "http://www.lyx.org/Download",
 new_installation,
  ...
)
```
## Arguments

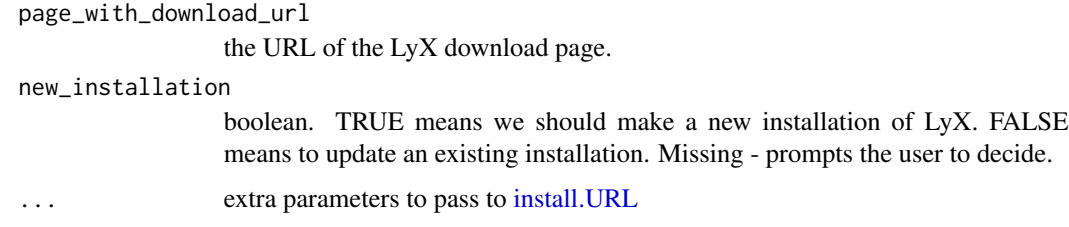

## Details

LyX is an advanced open source document processor running on Linux/Unix, Windows, and Mac OS X. It is called a "document processor", because unlike standard word processors, LyX encourages an approach to writing based on the structure of your documents, not their appearance.#' LyX lets you concentrate on writing, leaving details of visual layout to the software. LyX automates formatting according to predefined rule sets, yielding consistency throughout even the most complex documents. LyX produces high quality, professional output - using LaTeX, an open source, industrial strength typesetting engine, in the background.

#### Value

TRUE/FALSE - was the installation successful or not.

## References

• LyX homepage: <http://www.lyx.org/>

#### Examples

```
## Not run:
install.LyX() # installs the latest version of LyX
```
## End(Not run)

<span id="page-39-0"></span>install.MikTeX *Downloads and installs MikTeX for windows*

## Description

Allows the user to downloads and install the latest version of MikTeX for Windows.

## Usage

```
install.MikTeX(page_with_download_url = "https://miktex.org/download", ...)
```
#### Arguments

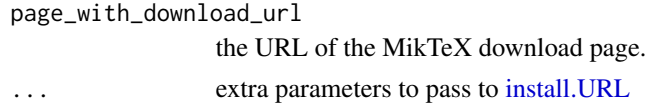

#### Details

MiKTeX is a typesetting system for Microsoft Windows that is developed by Christian Schenk. It consists of an implementation of TeX and a set of related programs. MiKTeX provides the tools necessary to prepare documents using the TeX/LaTeX markup language, as well a simple tex editor (TeXworks).

MiKTeX is essential for using Sweave, knitr, and creating Vignette for R packages.

## install.nodejs 41

# Value

TRUE/FALSE - was the installation successful or not.

#### References

MikTeX homepage: <http://miktex.org/> MikTeX download page: <http://miktex.org/download>

#### Examples

```
## Not run:
install.MikTeX() # installs the latest version of MikTeX 62 bit
```
## End(Not run)

install.nodejs *Downloads and installs nodejs LTS or Current*

#### Description

Downloads and installs the latest version of nodejs LTS or Current for Windows.

#### Usage

```
install.nodejs(
 page_with_download_url = "https://nodejs.org/en/download/",
 version_number = "LTS",
  ...
)
```
# Arguments

page\_with\_download\_url a link to the list of download links for Nodejs version\_number Either LTS or Current. Version LTS will lead to download of v6.11.X ... extra parameters to pass to [install.URL](#page-52-0)

#### Details

Nodejs is a programming language which has two versions under active development. Make sure you know which version is required for the code you have to run, or alternatively, make sure you are developing code that is fit for your chosen version of Nodejs.

#### Value

TRUE/FALSE - was the installation successful or not.

## Author(s)

Tal Galili and A. Jonathan R. Godfrey and Chanyub Park

## Examples

```
## Not run:
install.nodejs()
install.nodejs(,"Current")
install.nodejs(,"LTS")
```
## End(Not run)

install.notepadpp *Downloads and installs Notepad++ for windows*

## Description

Allows the user to downloads and install the latest version of Notepad++ for Windows.

#### Usage

```
install.notepadpp(
  page_with_download_url = "https://notepad-plus-plus.org/downloads/",
  ...
)
```
# Arguments

page\_with\_download\_url the URL of the Notepad++ download page. ... extra parameters to pass to [install.URL](#page-52-0)

# Details

Notepad++ is a free (as in "free speech" and also as in "free beer") source code editor and Notepad replacement that supports several languages. Running in the MS Windows environment, its use is governed by GPL License. Based on the powerful editing component Scintilla, Notepad++ is written in C++ and uses pure Win32 API and STL which ensures a higher execution speed and smaller program size. By optimizing as many routines as possible without losing user friendliness, Notepad++ is trying to reduce the world carbon dioxide emissions. When using less CPU power, the PC can throttle down and reduce power consumption, resulting in a greener environment.

#### Value

invisible TRUE/FALSE - was the installation successful or not.

# install.npptor 43

## References

homepage: <https://notepad-plus-plus.org/> download page: [https://notepad-plus-plus.](https://notepad-plus-plus.org/downloads/) [org/downloads/](https://notepad-plus-plus.org/downloads/)

#### Examples

## Not run: install.notepadpp() # installs the latest version of Notepad++

## End(Not run)

install.npptor *Downloads and installs NppToR for windows*

## Description

Allows the user to downloads and install the latest version of NppToR extension for Notepad++ for Windows.

## Usage

```
install.npptor(
 URL = "http://sourceforge.net/projects/npptor/files/npptor%20installer/",
  ...
)
```
#### Arguments

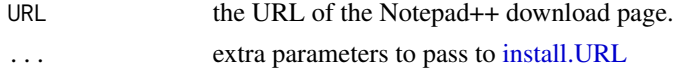

#### Details

Similar to the windows R gui built in editor, NppToR aims to extend the functionality of code passing to the Notepad++ code editor. In addition to passing to the R gui, NppToR provides optional passing to a PuTTY window for passing to an R instance a remote machine.

NppToR is a companion utility that facilitates communication between R and Notepad++. It provides code passing from Notepad++ into the windows R Gui. NppToR also provides an autocompletion database which is dynamically generated from the users' R library of packages, thanks to an addition by Yihui Xie. Notepad++ provides built it R code highlighting and folding.

## Value

invisible TRUE/FALSE - was the installation successful or not.

## References

download page: <https://sourceforge.net/projects/npptor/>

#### Examples

```
## Not run:
install.npptor() # installs the latest version of NppToR
## End(Not run)
```
<span id="page-43-0"></span>install.packages.zip *Downloads and installs a ZIP R package Binary (for Windows) from a URL*

#### **Description**

Gets a character with a link to an R package Binary, downloads it, and installs it.

#### Usage

```
install.packages.zip(zip_URL)
```
# Arguments

zip\_URL a link to a ZIP R package Binary.

#### Details

To my knowledge, there is currently three ways to install packages on R: 1. To get the package through a repository (such as CRAN or RForge) through install.packages. 2. To manually download a ZIP file locally to the computer, and use install.packages on it. 3. To get the package from github, by using devtools (but this will require you to first install RTools, and not everyone wishes to do it for just some package). This function aims to combine option 1 and 2, by automatically downloading the ZIP file locally and then running install.packages on it. After being downloaded and installed, the binary is erased from the computer.

## Value

Invisible NULL

#### See Also

[install.packages](#page-0-0), [installPackages](#page-0-0)

#### Examples

```
## Not run:
install.packages.zip("https://cran.r-project.org/bin/windows/contrib/r-release/devtools_1.1.zip")
```
## End(Not run)

<span id="page-44-0"></span>

## Description

Downloads and installs the latest version of pandoc for Windows.

# Usage

```
install.pandoc(
 URL = "https://github.com/jgm/pandoc/releases",
  use_regex = TRUE,
  to_restart,
  ...
\mathcal{L}
```
# Arguments

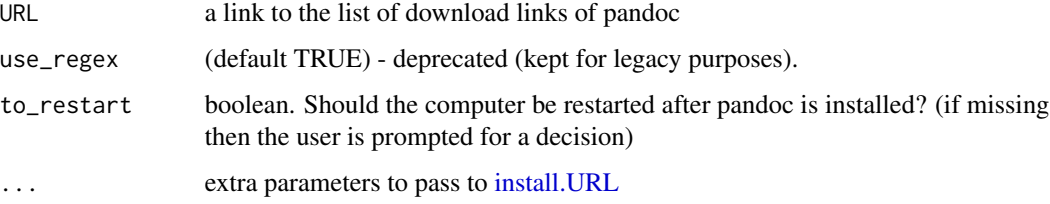

# Details

pandoc is a free open source software for converting documents from many filetypes to many filetypes. For details, see <https://johnmacfarlane.net/pandoc/>.

Credit: the code in this function is based on GERGELY DAROCZIs coding in his answer on the Q&A forum StackOverflow, and also G. Grothendieck for the non-XML addition to the function. I thank them both!

# Value

TRUE/FALSE - was the installation successful or not.

## Author(s)

GERGELY DAROCZI, G. Grothendieck, Tal Galili

## Source

https://stackoverflow.com/questions/15071957/is-it-possible-to-install-pandoc-on-windows-using-an-

#### Examples

## Not run: install.pandoc()

## End(Not run)

install.python *Downloads and installs python 2 or 3*

## Description

Downloads and installs the latest version of python 2 or 3 for Windows.

#### Usage

```
install.python(
 page_with_download_url = "https://www.python.org/downloads/windows/",
  version_number = 3,
 x64 = TRUE,...
\mathcal{E}
```
#### Arguments

page\_with\_download\_url a link to the list of download links for Python

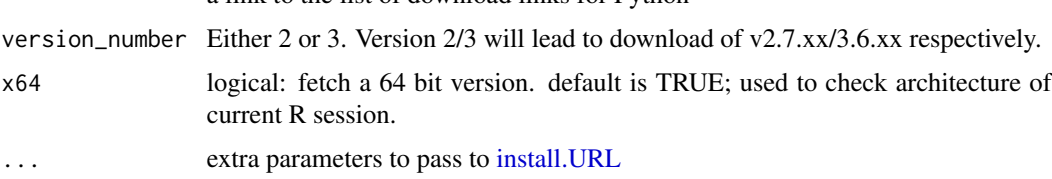

# Details

Python is a programming language which has two versions under active development. Make sure you know which version is required for the code you have to run, or alternatively, make sure you are developing code that is fit for your chosen version of Python. In addition, the Python installers are specific to 32 or 64 bit windows architectures.

# Value

TRUE/FALSE - was the installation successful or not.

## Author(s)

Tal Galili and A. Jonathan R. Godfrey

#### $i$ nstall.R  $47$

# Examples

```
## Not run:
install.python()
install.python(,3)
install.python(,2)
## End(Not run)
```
<span id="page-46-0"></span>install.R *Downloads and installs the latest R version*

# Description

Fetches the latest (not development!) R version

# Usage

```
install.R(
 page_with_download_url = "https://cran.rstudio.com/bin/windows/base/",
 pat = "R-[0-9.] + .+ -win \ .exe",to_checkMD5sums = TRUE,
  keep_install_file = FALSE,
  download_dir = tempdir(),
  silent = FALSE,
  ...
)
```
# Arguments

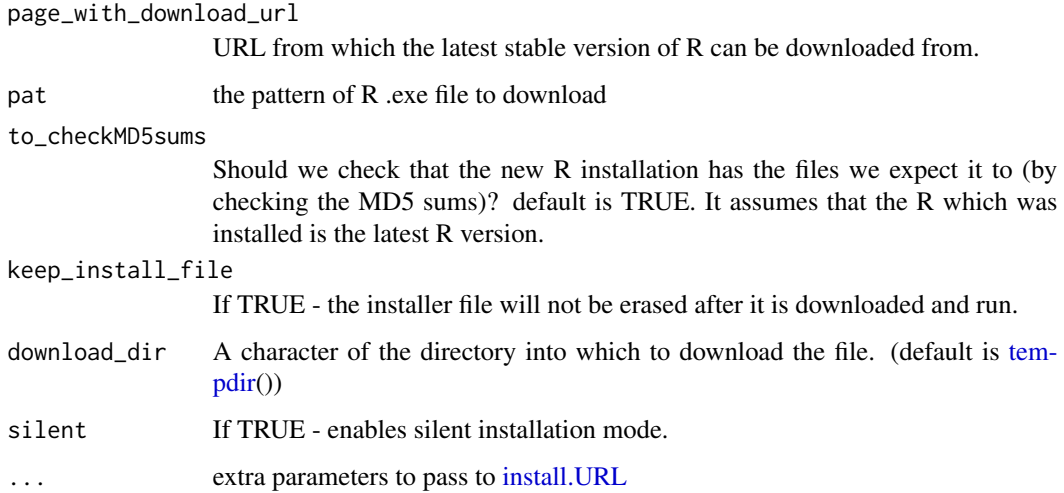

# Details

If you are not sure if you need to update R or not, It is better to use updateR for updating R, since it includes more options. But in case you wish to only install R, with no other steps taken (for example, taking care of your old packages), then you can use install.R()

See the [install.Rdevel](#page-47-0) function for installing the latest R-devel version.

## Value

TRUE/FALSE - was the installation of R successful or not.

#### References

<https://cran.r-project.org/bin/windows/base/>

## See Also

[uninstall.R,](#page-87-0) [install.Rdevel,](#page-47-0) [updateR,](#page-88-0) [system](#page-0-0)

## Examples

## Not run: install.R()

## End(Not run)

<span id="page-47-0"></span>install.Rdevel *Downloads and installs the latest Rdevel version*

#### Description

Fetches the latest (development!) R version

## Usage

```
install.Rdevel(
 exe_URL = "https://cran.rstudio.com/bin/windows/base/R-devel-win.exe",
  ...
)
```
#### Arguments

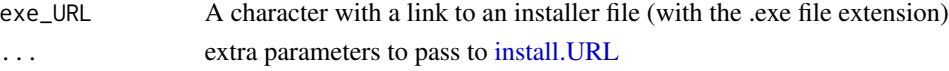

# Details

This is a development version of R. It likely contains bugs, so be careful if you use it. Please don't report bugs in this version through the usual R bug reporting system, please report them on the r-devel mailing list —but only if they persist for a few days.

## install.RStudio 49

# Value

TRUE/FALSE - was the installation of R successful or not.

# References

<https://cran.r-project.org/bin/windows/base/rdevel.html>

## See Also

[install.R,](#page-46-0) [updateR](#page-88-0)

## Examples

## Not run: install.Rdevel()

## End(Not run)

<span id="page-48-0"></span>install.RStudio *Downloads and installs RStudio for windows*

## Description

Allows the user to downloads and install the latest version of RStudio for Windows.

## Usage

install.RStudio(page\_with\_download\_url, ...)

#### Arguments

page\_with\_download\_url the URL of the RStudio download page. ... extra parameters to pass to install. URL

## Details

RStudio is a free and open source integrated development environment (IDE) for R, a programming language for statistical computing and graphics.

# Value

TRUE/FALSE - was the installation successful or not.

# References

• RStudio homepage: <https://posit.co/>

## Examples

```
### devtools::source_url
## Not run:
install.RStudio() # installs the latest version of RStudio
## End(Not run)
```
<span id="page-49-0"></span>install.Rtools *Downloads and installs Rtools*

#### Description

Install compatible version of Rtools for Windows. By default, the function searches if a compatible Rtools is installed, if not, it offers to install the latest compatible version.

## Usage

```
install.Rtools(check = TRUE, check_r.update = TRUE, GUI = TRUE, ...)
```
## Arguments

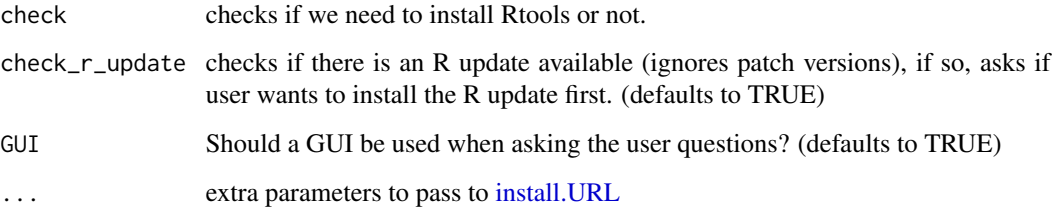

# Details

Rtools is a collection of software for building packages for R under Microsoft Windows, or for building R itself (version 1.9.0 or later). The original collection was put together by Prof. Brian Ripley; it is currently being maintained by Duncan Murdoch.

## Value

invisible(TRUE/FALSE) - was the installation successful or not.

## References

Rtools homepage: <https://cran.r-project.org/bin/windows/Rtools/>

## install.SWFTools 51

#### Examples

```
## Not run:
# installs the latest compatible version of Rtools if a compatible version is not yet installed
install.Rtools()
# (re)installs the latest compatible version of Rtools
install.Rtools(check = F)
# skip R version check
install.Rtools(checkRupdate = F)
## End(Not run)
```
install.SWFTools *Downloads and installs SWFTools for windows*

# Description

Allows the user to downloads and install the latest version of SWFTools for Windows.

#### Usage

```
install.SWFTools(
 page_with_download_url = "http://swftools.org/download.html",
  ...
)
```
#### Arguments

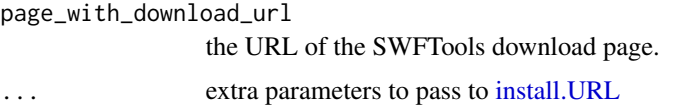

# Details

SWFTools is a collection of utilities for working with Adobe Flash files (SWF files). The tool collection includes programs for reading SWF files, combining them, and creating them from other content (like images, sound files, videos or sourcecode). SWFTools is released under the GPL. This function downloads current releases and NOT the Development Snapshots. This function is useful for saveSWF() in the animation package.

# Value

TRUE/FALSE - was the installation successful or not.

# References

• SWFTools homepage: <http://swftools.org/>

# Examples

```
## Not run:
install.SWFTools() # installs the latest version of SWFTools
## End(Not run)
```
install.Texmaker *Downloads and installs Texmaker for windows*

## Description

Allows the user to downloads and install the latest version of Texmaker for Windows.

# Usage

```
install.Texmaker(
 URL = "http://www.xm1math.net/texmaker/texmakerwin32_install.exe",
  ...
\mathcal{L}
```
## Arguments

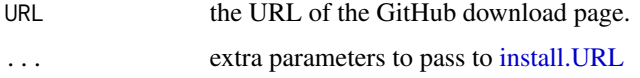

## Details

Texmaker is a free, modern and cross-platform LaTeX editor for linux, macosx and windows systems that integrates many tools needed to develop documents with LaTeX, in just one application.

## Value

logical - was the installation successful or not.

# References

• Texmaker homepage: <http://www.xm1math.net/texmaker/>

# Examples

```
## Not run:
install.Texmaker() # installs the latest version of Texmaker for windows
## End(Not run)
```
<span id="page-52-0"></span>

# Description

Gets a character with a link to an installer file, downloads it, runs it, and then erases it.

## Usage

```
install.URL(
  exe_URL,
 keep_install_file = FALSE,
 wait = TRUE,
  download_dir = tempdir(),
 message = TRUE,
  installer_option = NULL,
 download_fun = download.file,
  ...
)
```
# Arguments

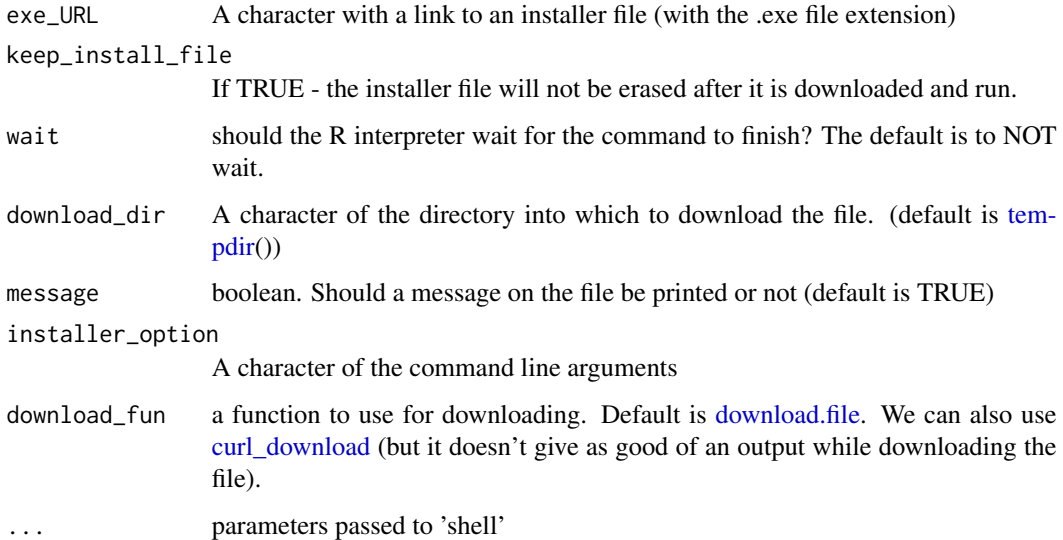

# Details

This function is used by many functions in the installr package. The .exe file is downloaded into a temporary directory, where it is erased after installation has started (by default - though this can be changed)

## Value

invisible(TRUE/FALSE) - was the installation successful or not. (this is based on the output of shell of running the command being either 0 or 1/2. 0 means the file was successfully installed, while 1 or 2 means there was a failure in running the installer.)

## Author(s)

GERGELY DAROCZI, Tal Galili

## See Also

[shell](#page-0-0)

#### Examples

```
## Not run:
install.URL("adfadf") # shows the error produced when the URL is not valid.
```
## End(Not run)

installr *Installing software from R*

#### Description

Gives the user the option to download software from within R.

## Usage

 $installr(GUI = TRUE, ...)$ 

## Arguments

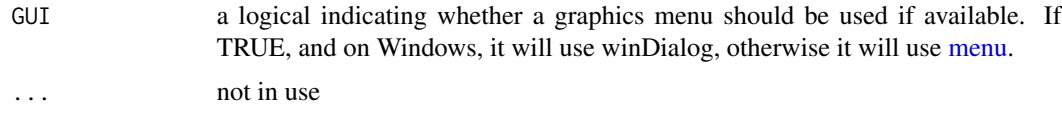

# Value

TRUE/FALSE - if the software was installed successfully or not.

## See Also

[updateR,](#page-88-0) [install.R,](#page-46-0) [install.RStudio,](#page-48-0) [install.Rtools,](#page-49-0) [install.pandoc,](#page-44-0) [install.MikTeX,](#page-39-0) [install.git,](#page-31-0) [install.git,](#page-31-0) [install.GraphicsMagick,](#page-33-0) [install.ImageMagick,](#page-34-0) [check.for.updates.R,](#page-10-0) [install.URL,](#page-52-0) [install.packages.zip,](#page-43-0)

#### is.empty 55

## Examples

## Not run: installr()

## End(Not run)

is.empty *Checks if an object is empty (e.g: of zero length)*

# Description

Checks if an object is empty (e.g: of zero length) and returns TRUE/FALSE

#### Usage

is.empty(x, mode =  $NULL, ...)$ 

# Arguments

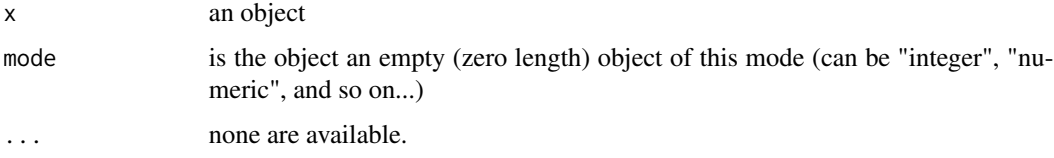

# Details

Uses identical and avoids any attribute problems by using the fact that it is the empty set of that class of object and combine it with an element of that class.

# Value

Returns TRUE/FALSE if the object is empty or not.

# Author(s)

James (<https://stackoverflow.com/users/269476/james>)

#### Source

<https://stackoverflow.com/questions/6451152/how-to-catch-integer0>

## See Also

[integer,](#page-0-0) [identical](#page-0-0)

# Examples

```
is.empty(integer(0)) #TRUE
is.empty(0L) #FALSE
is.empty(numeric(0)) #TRUE
is.empty(NA) # FALSE
is.empty(FALSE) # FALSE
is.empty(NULL) # FALSE (with a warning)
a \le - which(1:3 == 5)
b \leftarrow numeric(0)
is.empty(a)
is.empty(a,"numeric")
is.empty(b)
is.empty(b,"integer")
```
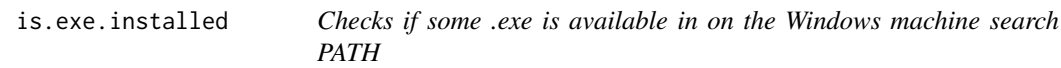

# Description

Checks the existence of an .exe extention in the search path for executable files

## Usage

```
is.exe.installed(exe_file)
```
#### Arguments

exe\_file a character with the name of the executable to be looked for

## Value

A boolean vector indicating the existence of each program's availability on the system.

## Examples

```
## Not run:
is.exe.installed(c("zip.exe", "Rgui.exe", "blablabla")) # [1] TRUE TRUE FALSE
is.exe.installed("7z")
```
## End(Not run)

# Description

Returns TRUE/FALSE if the R session is running within Rgui or not.

# Usage

is.Rgui(...)

# Arguments

... none are available.

# Details

This function is used in order to check if a GUI can be added to the session or not.

## Value

Returns TRUE/FALSE if the R session is running within Rgui or not.

## See Also

[is.RStudio,](#page-56-0) [is.windows](#page-57-0)

# Examples

## Not run: is.Rgui()

## End(Not run)

<span id="page-56-0"></span>is.RStudio *Checks if the R session is running within RStudio*

# Description

Returns TRUE/FALSE if the R session is running within RStudio or not.

#### Usage

is.RStudio(...)

#### Arguments

... none are available.

#### Details

This function is used in order to check if a GUI can be added to the session or not.

## Value

Returns TRUE/FALSE if the R session is running within RStudio or not.

## Examples

## Not run: is.RStudio()

## End(Not run)

<span id="page-57-0"></span>is.windows *Checks if the running OS is windows*

# Description

Returns TRUE/FALSE if the R session is running on Windows or not.

#### Usage

is.windows(...)

#### Arguments

... none are available.

#### Details

This function is run when the 'installr' package is first loaded in order to check if the current running OS is Windows. If you are running a different OS, then the installr package (at its current form) does not have much to offer you.

## Value

Returns TRUE/FALSE if the R session is running on Windows or not.

# Examples

## Not run: is.windows() # returns TRUE on my machine.

## End(Not run)

#### Description

Returns TRUE/FALSE if the R session is running on Windows 64-bit or not.

#### Usage

is.x64(...)

## Arguments

... none are available.

## Details

This function is run when the 'installr' package is first loaded in order to check if the current running OS is Windows 64-bit. If you are running a different OS, then the installr package (at its current form) does not have much to offer you.

## Value

Returns TRUE/FALSE if the R session is running on Windows 64-bit or not.

#### Examples

is.x64() # returns TRUE on my machine.

is\_in\_.First\_in\_Rprofile.site

*Remove a code line from Rprofile.site .First*

# Description

Goes through

## Usage

```
is_in_.First_in_Rprofile.site(code, fixed = TRUE, ...)
```
# Arguments

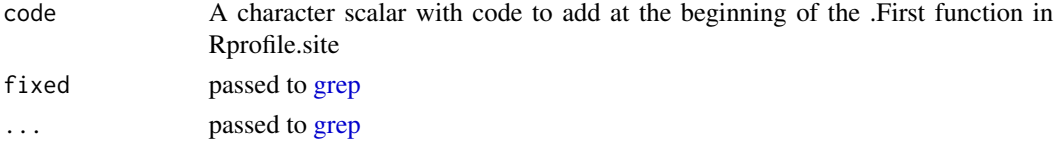

# Value

logical, if code is in Rprofile.site or not.

#### References

```
https://stackoverflow.com/questions/1395301/how-to-get-r-to-recognize-your-working-directory-as-it
https://stackoverflow.com/questions/1189759/expert-r-users-whats-in-your-rprofile
http://www.noamross.net/archives/2012-11-02-rprofile/ https://www.statmethods.net/
interface/customizing.html
```
# Examples

```
## Not run:
```

```
is_in_.First_in_Rprofile.site("suppressMessages(library(installr))") # FALSE
add_to_.First_in_Rprofile.site("suppressMessages(library(installr))")
is_in_.First_in_Rprofile.site("suppressMessages(library(installr))") # TRUE
remove_from_.First_in_Rprofile.site("suppressMessages(library(installr))")
is_in_.First_in_Rprofile.site("suppressMessages(library(installr))") # FALSE
# this would still leave .First
```
## End(Not run)

<span id="page-59-0"></span>kill\_all\_Rscript\_s *kill (i.e.: stop) all running "Rscript" processes*

## Description

kill (i.e.: stop) all running "Rscript" processes based on their process ID (pid)

#### Usage

 $kill\_all\_Rscript_s(s = 0, m = 0, h = 0, ...)$ 

## Arguments

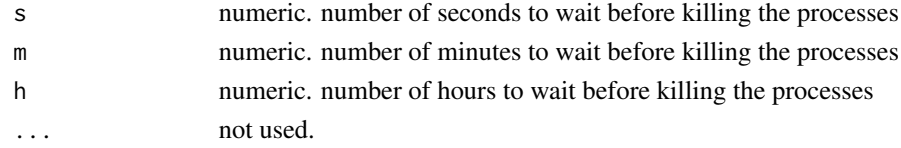

# Value

an integer vector with the process ID (pid) of the "Rscript" processes.

## References

tasklist details from microsoft homepage: [https://learn.microsoft.com/en-us/previous-ver](https://learn.microsoft.com/en-us/previous-versions/windows/it-pro/windows-xp/bb491010(v=technet.10))sions/ [windows/it-pro/windows-xp/bb491010\(v=technet.10\)](https://learn.microsoft.com/en-us/previous-versions/windows/it-pro/windows-xp/bb491010(v=technet.10)) pskill details from microsoft homepage: <https://learn.microsoft.com/en-us/sysinternals/downloads/pskill>

#### kill\_pid 61

# See Also

[get\\_tasklist](#page-26-0), [get\\_Rscript\\_PID](#page-25-0), [get\\_pid](#page-24-0), [kill\\_pid](#page-60-0), [kill\\_all\\_Rscript\\_s](#page-59-0), [pskill](#page-0-0)

#### Examples

```
## Not run:
# create several running processes of Rscript (to shitdown)
system("Rscript -e repeat{2+2}", wait = FALSE) # this process should be stuck
system("Rscript -e repeat{2+2}", wait = FALSE) # this process should be stuck
# here are there pid numbers:
get_Rscript_PID()
# let's kill them:
kill_all_Rscript_s()
# they are gone...
get_Rscript_PID() # we no longer have Rscripts running
## End(Not run)
```
<span id="page-60-0"></span>kill\_pid *kill (i.e.: stop) running processes by there pid*

## Description

kill (i.e.: stop) running processes by there pid. It spawns a new Rscript which runs [pskill](#page-0-0) on the pid-s

#### Usage

 $kill\_pid(pid, s = 0, m = 0, h = 0, ...)$ 

#### **Arguments**

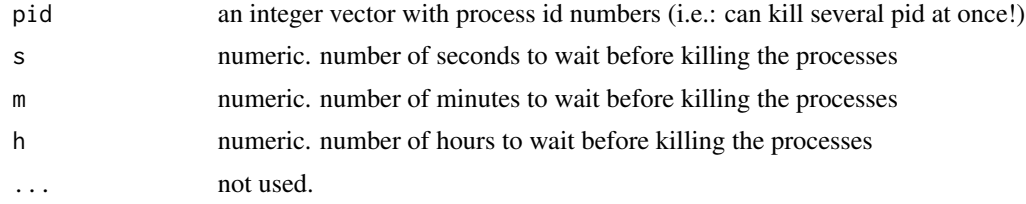

## Value

output from system

#### References

tasklist details from microsoft homepage: [https://learn.microsoft.com/en-us/previous-ver](https://learn.microsoft.com/en-us/previous-versions/windows/it-pro/windows-xp/bb491010(v=technet.10))sions/ [windows/it-pro/windows-xp/bb491010\(v=technet.10\)](https://learn.microsoft.com/en-us/previous-versions/windows/it-pro/windows-xp/bb491010(v=technet.10)) pskill details from microsoft homepage: <https://learn.microsoft.com/en-us/sysinternals/downloads/pskill>

# See Also

[get\\_tasklist](#page-26-0), [get\\_Rscript\\_PID](#page-25-0), [get\\_pid](#page-24-0), [kill\\_pid](#page-60-0), [kill\\_all\\_Rscript\\_s](#page-59-0), [pskill](#page-0-0)

## Examples

```
## Not run:
# create several running processes of Rscript (to shitdown)
system("Rscript -e repeat{2+2}", wait = FALSE) # this process should be stuck
system("Rscript -e repeat{2+2}", wait = FALSE) # this process should be stuck
# here are there pid numbers:
get_Rscript_PID()
# let's kill them:
kill_pid(get_Rscript_PID())
# they are gone...
get_Rscript_PID() # we no longer have Rscripts running
## End(Not run)
```
kill\_process *kill (i.e.: stop) running processes by there process name*

#### Description

kill (i.e.: stop) running processes by there process name It spawns a new Rscript which runs [pskill](#page-0-0) on the pid-s per process name.

#### Usage

```
kill\_process(process, s = 0, m = 0, h = 0, exact = FALSE, ...)
```
#### Arguments

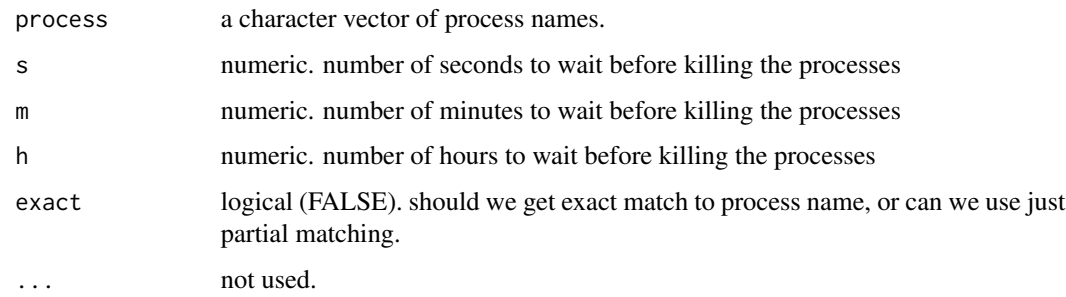

#### Value

output from system

# References

```
tasklist details from microsoft homepage: https://learn.microsoft.com/en-us/previous-versions/
windows/it-pro/windows-xp/bb491010(v=technet.10) pskill details from microsoft homepage:
https://learn.microsoft.com/en-us/sysinternals/downloads/pskill
```
## See Also

[get\\_tasklist](#page-26-0), [get\\_Rscript\\_PID](#page-25-0), [get\\_pid](#page-24-0), [kill\\_pid](#page-60-0), [kill\\_all\\_Rscript\\_s](#page-59-0), [pskill](#page-0-0)

#### Examples

```
## Not run:
# create several running processes of Rscript (to shitdown)
system("Rscript -e repeat{2+2}", wait = FALSE) # this process should be stuck
system("Rscript -e repeat{2+2}", wait = FALSE) # this process should be stuck
# here are there pid numbers:
get_Rscript_PID()
# let's kill them:
kill_process("Rscript")
# they are gone...
get_Rscript_PID() # we no longer have Rscripts running
```
## End(Not run)

lineplot\_package\_downloads

*barplot for the number of users installation of a package*

## Description

This function gets a vector of package names, and returns a line plot of number of downloads for these packages per week.

#### Usage

```
lineplot_package_downloads(
 pkg_names,
 dataset,
 by_time = c("date", "week"),...
)
```
#### Arguments

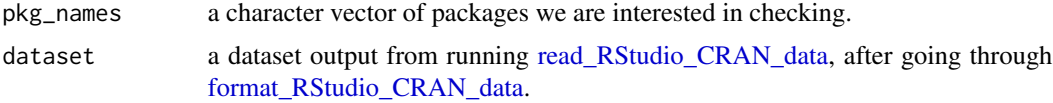

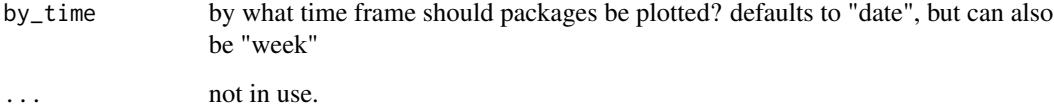

## Details

RStudio maintains its own CRAN mirror, https://cran.rstudio.com/ and offers its log files.

## Value

invisible aggregated data that was used for the plot

#### Author(s)

Felix Schonbrodt, Tal Galili

# Source

<https://www.nicebread.de/finally-tracking-cran-packages-downloads/>

# See Also

[download\\_RStudio\\_CRAN\\_data,](#page-17-0) [read\\_RStudio\\_CRAN\\_data](#page-75-0)[,barplot\\_package\\_users\\_per\\_day](#page-8-0)

## Examples

```
## Not run:
# The first two functions might take a good deal of time to run (depending on the date range)
RStudio_CRAN_data_folder <-
      download_RStudio_CRAN_data(START = '2013-04-02',
                                 END = '2013-04-05')
                                 # around the time R 3.0.0 was released
my_RStudio_CRAN_data <- read_RStudio_CRAN_data(RStudio_CRAN_data_folder)
my_RStudio_CRAN_data <- format_RStudio_CRAN_data(my_RStudio_CRAN_data)
head(my_RStudio_CRAN_data)
lineplot_package_downloads(pkg_names = c("ggplot2", "reshape", "plyr", "installr"),
                           dataset = my_RStudio_CRAN_data)
# older plots:
# barplots: (more functions can easily be added in the future)
barplot_package_users_per_day("installr", my_RStudio_CRAN_data)
barplot_package_users_per_day("plyr", my_RStudio_CRAN_data)
```
## End(Not run)

load\_installr\_on\_startup

*Have the installr package load on startup*

## Description

Load installr on startup.

#### Usage

load\_installr\_on\_startup(...)

#### Arguments

... not used. (but good for future backward compatibility)

# Value

invisible(NULL)

#### References

```
https://stackoverflow.com/questions/1395301/how-to-get-r-to-recognize-your-working-directory-as-it
https://stackoverflow.com/questions/1189759/expert-r-users-whats-in-your-rprofile
http://www.noamross.net/archives/2012-11-02-rprofile/ https://www.statmethods.net/
interface/customizing.html
```
#### Examples

## Not run: load\_installr\_on\_startup()

## End(Not run)

most\_downloaded\_packages

*Most downloaded packages*

## Description

Gives the top "x" most downloaded packages.

## Usage

```
most_downloaded_packages(dataset, n = 6L, ...)
```
#### Arguments

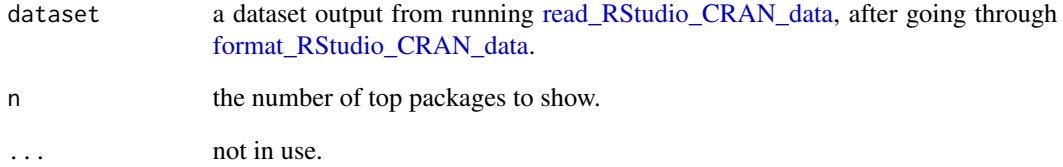

## Details

RStudio maintains its own CRAN mirror, https://cran.rstudio.com/ and offers its log files.

#### Value

a table of top packages by downloads (a numeric vector with packages as names)

## Source

<https://www.nicebread.de/finally-tracking-cran-packages-downloads/>

## See Also

[download\\_RStudio\\_CRAN\\_data,](#page-17-0) [read\\_RStudio\\_CRAN\\_data](#page-75-0)[,barplot\\_package\\_users\\_per\\_day](#page-8-0)

# Examples

```
## Not run:
# The first two functions might take a good deal of time to run (depending on the date range)
RStudio_CRAN_data_folder <-
      download_RStudio_CRAN_data(START = '2013-04-02',
                                 END = '2013-04-05')
                                 # around the time R 3.0.0 was released
my_RStudio_CRAN_data <- read_RStudio_CRAN_data(RStudio_CRAN_data_folder)
my_RStudio_CRAN_data <- format_RStudio_CRAN_data(my_RStudio_CRAN_data)
head(my_RStudio_CRAN_data)
most_downloaded_packages(my_RStudio_CRAN_data)
```

```
top_packages <- names(most_downloaded_packages(my_RStudio_CRAN_data))
lineplot_package_downloads(pkg_names = top_packages, dataset = my_RStudio_CRAN_data)
```
## End(Not run)

<span id="page-66-0"></span>

# Description

Retrieving your public IP via <https://api.ipify.org>. (old solution used: http://api.exip.org/ based on http://stackoverflow.com/questions/3097589/getting-my-public-ip-via-api)

## Usage

myip(...)

# Arguments

... not in use

# Value

your current ip (character string)

## Source

<https://api.ipify.org>

# See Also

[freegeoip,](#page-21-0) [myip,](#page-66-0) [cranometer](#page-14-0)

# Examples

```
## Not run:
myip() # "37.132.25.15"
```
## End(Not run)

<span id="page-66-1"></span>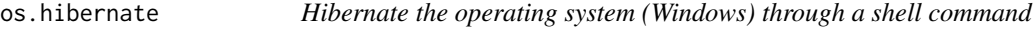

# Description

This Hibernates Windows after set amount of time.

# Usage

os.hibernate(s =  $0$ , m =  $0$ , h =  $0$ , first\_turn\_hibernate\_on = TRUE)

#### Arguments

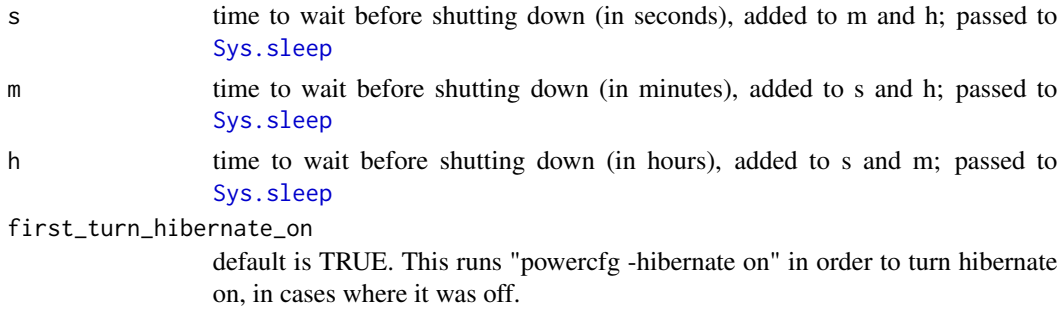

## Value

The status code of [shell](#page-0-0).

## Author(s)

Tal Galili

# References

https://superuser.com/questions/42124/how-can-i-put-the-computer-to-sleep-from-command-prompt-run-, <https://www.howtogeek.com/howto/windows-vista/quick-tip-create-shutdown-restart-lock-icons-in-windows-vista/>

## See Also

[system](#page-0-0),[shell](#page-0-0), [Sys.sleep](#page-0-0), [is.windows](#page-57-0), [os.shutdown](#page-70-0), [os.sleep](#page-71-0), [os.hibernate](#page-66-1), [os.lock](#page-67-0), [os.restart](#page-69-0)

# Examples

```
## Not run:
## when your code is extremely time-consuming,
# you may need this function to run at the
# end of the simulation.
os.hibernate()
```
## End(Not run)

<span id="page-67-0"></span>os.lock *Locks the operating system (Windows) through a shell command*

# Description

This locks Windows after set amount of time.

#### Usage

 $os.lock(s = 0, m = 0, h = 0)$ 

# os.manage 69

#### **Arguments**

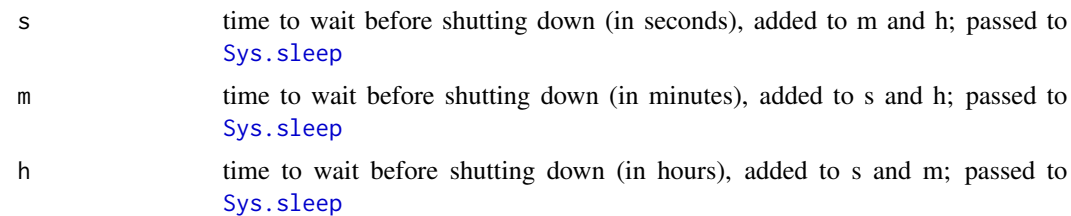

#### Value

The status code of [shell](#page-0-0).

## Author(s)

Tal Galili

## References

https://superuser.com/questions/42124/how-can-i-put-the-computer-to-sleep-from-command-prompt-run-, <https://www.howtogeek.com/howto/windows-vista/quick-tip-create-shutdown-restart-lock-icons-in-windows-vista/>

# See Also

[system](#page-0-0),[shell](#page-0-0), [Sys.sleep](#page-0-0), [is.windows](#page-57-0), [os.shutdown](#page-70-0), [os.sleep](#page-71-0), [os.hibernate](#page-66-1), [os.lock](#page-67-0), [os.restart](#page-69-0)

#### Examples

## Not run: ## when your code is extremely time-consuming, # you may need this function to run at the # end of the simulation. os.lock()

## End(Not run)

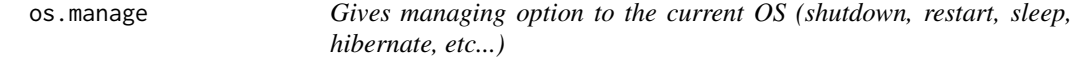

## Description

A central function to run functions for shutting down, restarting, sleeping (etc.) your computer. This will run these functions immediately.

#### Usage

os.manage(GUI = TRUE, ask = TRUE,  $\ldots$ )

70 os.restart and the set of the set of the set of the set of the set of the set of the set of the set of the set of the set of the set of the set of the set of the set of the set of the set of the set of the set of the se

## **Arguments**

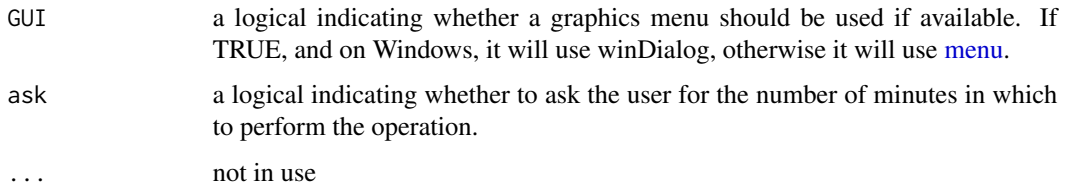

# Value

The status code of [system](#page-0-0).

## References

https://superuser.com/questions/42124/how-can-i-put-the-computer-to-sleep-from-command-prompt-run-, <https://www.howtogeek.com/howto/windows-vista/quick-tip-create-shutdown-restart-lock-icons-in-windows-vista/>

# See Also

[system](#page-0-0),[shell](#page-0-0), [Sys.sleep](#page-0-0), [is.windows](#page-57-0), [os.shutdown](#page-70-0), [os.sleep](#page-71-0), [os.hibernate](#page-66-1), [os.lock](#page-67-0), [os.restart](#page-69-0)

#### Examples

```
## Not run:
## when your code is extremely time-consuming,
# you may need this function;
# e.g. you wish to go to sleep,
# while keeping R running with a long computation...
# complex graphics... and long long computation...
# at last,
os.manage()
## the next day you wake up, "thank you, R" :)
```
## End(Not run)

<span id="page-69-0"></span>os.restart *Restarts the operating system (Windows) through a shell command*

## Description

This restarts Windows after set amount of time.

## Usage

os.restart( $s = 0$ ,  $m = 0$ ,  $h = 0$ )

#### os.shutdown 71

#### **Arguments**

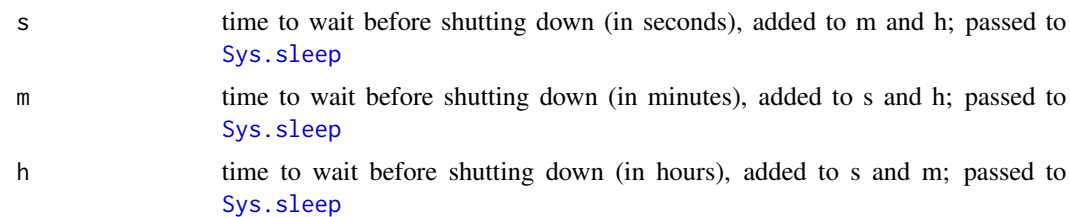

#### Value

The status code of [shell](#page-0-0).

#### Author(s)

Tal Galili

## References

https://superuser.com/questions/42124/how-can-i-put-the-computer-to-sleep-from-command-prompt-run-, https://www.howtogeek.com/howto/windows-vista/quick-tip-create-shutdown-restart-lock-icons-in-win

# See Also

[system](#page-0-0),[shell](#page-0-0), [Sys.sleep](#page-0-0), [is.windows](#page-57-0), [os.shutdown](#page-70-0), [os.sleep](#page-71-0), [os.hibernate](#page-66-1), [os.lock](#page-67-0), [os.restart](#page-69-0)

#### Examples

## Not run: os.restart()

## End(Not run)

<span id="page-70-0"></span>os.shutdown *Shut down the operating system with the command 'shutdown'*

# Description

There is a command shutdown in both Windows and Linux, and this function uses it to shut down a computer.

After the time wait has passed, R will execute shutdown  $-s - t$  0 (for Windows) or shutdown  $-h$ now to shut down the computer.

This function is a modified version of Yihui's shutdown function from the fun package.

#### Usage

os.shutdown( $s = 0$ ,  $m = 0$ ,  $h = 0$ )

## Arguments

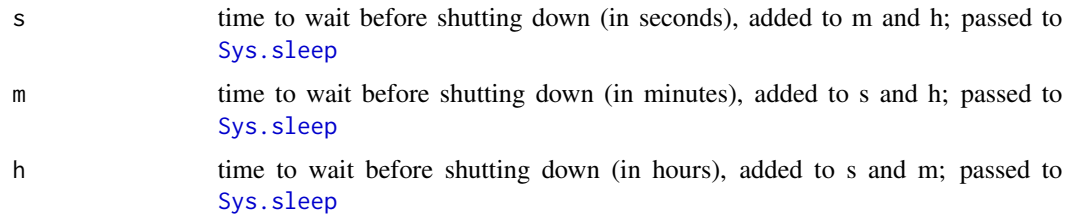

# Value

The status code of [system](#page-0-0).

#### Author(s)

Yihui Xie <<https://yihui.org/>>, and Tal Galili

## References

<https://github.com/yihui/fun/blob/master/R/shutdown.R>

## See Also

[system](#page-0-0),[shell](#page-0-0), [Sys.sleep](#page-0-0), [is.windows](#page-57-0), [os.shutdown](#page-70-0), [os.sleep](#page-71-0), [os.hibernate](#page-66-1), [os.lock](#page-67-0), [os.restart](#page-69-0)

## Examples

```
## Not run:
## when your code is extremely time-consuming,
# you may need this function;
# e.g. you wish to go to sleep, while keeping R running long computation...
os.shutdown()
## the next day you wake up, "thank you, R" :)
## End(Not run)
```
<span id="page-71-0"></span>os.sleep *Sleeps the operating system (Windows) through a shell command*

## Description

This sleeps Windows after set amount of time.

# Usage

```
os.sleep(s = 0, m = 0, h = 0, first_turn_hibernate_off = TRUE)
```
#### <span id="page-72-0"></span>os.sleep 73

# Arguments

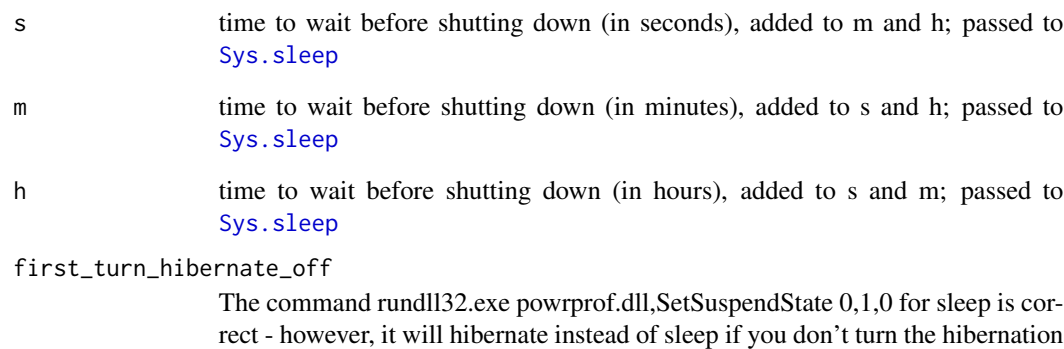

off. I'm not sure this is true, but that's what is explained in the linke (see bellow)

# Value

The status code of [shell](#page-0-0).

# Author(s)

Tal Galili

# References

<https://superuser.com/questions/42124/how-can-i-put-the-computer-to-sleep-from-command-prompt-run-menu> , https://www.howtogeek.com/howto/windows-vista/quick-tip-create-shutdown-restart-lock-icons-in-win <https://superuser.com/a/135450/28536>

# See Also

[system](#page-0-0),[shell](#page-0-0), [Sys.sleep](#page-0-0), [is.windows](#page-57-0), [os.shutdown](#page-70-0), [os.sleep](#page-71-0), [os.hibernate](#page-66-0), [os.lock](#page-67-0), [os.restart](#page-69-0)

# Examples

```
## Not run:
## when your code is extremely time-consuming,
# you may need this function to run at the end of
# the simulation.
os.sleep()
```
<span id="page-73-0"></span>

# Description

Find authors.

# Usage

```
package_authors(
  package,
  to_strsplit = TRUE,
  split = c(", |and"),
  to<sub>_</sub>table = FALSE,...
)
```
## Arguments

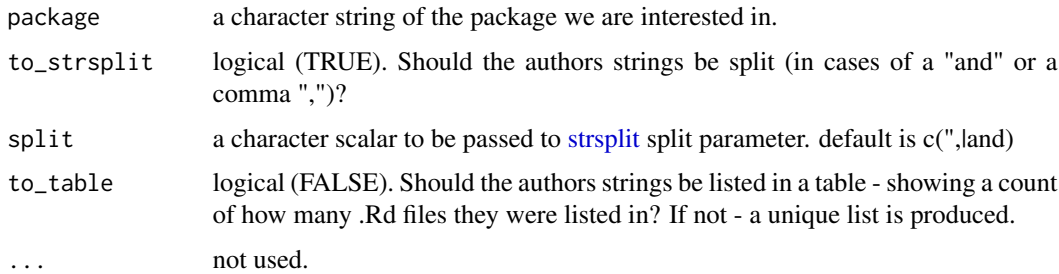

# Details

List authors for a package from its "author" tag elements from its Rd files. The function also separate lists of authors, and cleans the output a bit (from spaces at the beginning of the strings).

# Value

a character vector with a package authors (as extracted from the author tag in the .Rd files)

# References

Useful for updating your DESCRIPTION file:

<https://cran.r-project.org/doc/manuals/R-exts.html#The-DESCRIPTION-file>

## See Also

[fetch\\_tag\\_from\\_Rd](#page-18-0)

## <span id="page-74-0"></span>Examples

## Not run:

```
# before:
fetch_tag_from_Rd("installr", "\\author")
# after:
package_authors("installr")
sort(package_authors("installr")) # sorted name list...
```

```
## From the top R packages list:
## https://www.r-statistics.com/2013/06/top-100-r-packages-for-2013-jan-may/
package_authors("plyr")
package_authors("digest")
package_authors("ggplot2")
package_authors("colorspace")
package_authors("stringr") # empty string.
package_authors("knitr")
```

```
package_authors("MASS")
package_authors("rpart")
package_authors("Rcpp")
```
## End(Not run)

pkgDNLs\_worldmapcolor *Worldmap colored by the number of downloads for a given package*

# Description

Plots a worldmap colored by the number of users installation for a given package

# Usage

```
pkgDNLs_worldmapcolor(pkg_name, dataset, remove_dups = TRUE, ...)
```
# Arguments

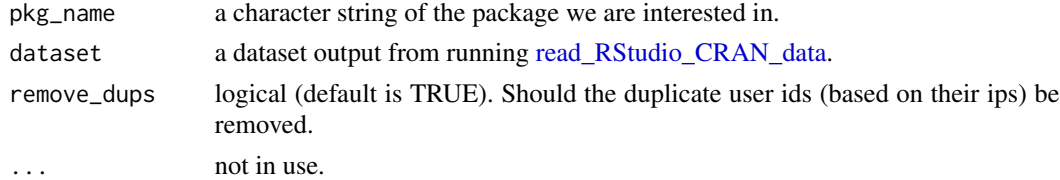

# Details

RStudio maintains its own CRAN mirror, https://cran.rstudio.com/ and offers its log files.

#### Value

a ggplot object

# Author(s)

Boris Hejblum

## Source

<https://www.nicebread.de/finally-tracking-cran-packages-downloads/>

#### See Also

[download\\_RStudio\\_CRAN\\_data,](#page-17-0) [read\\_RStudio\\_CRAN\\_data,](#page-75-0) [barplot\\_package\\_users\\_per\\_day,](#page-8-0) [gg](#page-0-0)[plot](#page-0-0)

#### Examples

```
## Not run:
# The first two functions might take a good deal of time to run (depending on the date range)
RStudio_CRAN_data_folder <-
      download_RStudio_CRAN_data(START = '2013-04-02',
                                 END = '2013-04-05')# around the time R 3.0.0 was released
my_RStudio_CRAN_data <- read_RStudio_CRAN_data(RStudio_CRAN_data_folder)
head(my_RStudio_CRAN_data)
wm <- pkgDNLs_worldmapcolor(pkg_name="installr", dataset = my_RStudio_CRAN_data)
wm
## End(Not run)
```
<span id="page-75-0"></span>read\_RStudio\_CRAN\_data

*Reads RStudio CRAN mirror data files from a folder*

# Description

This function reads files downloaded from the download page ([http://cran-logs.rstudio.](http://cran-logs.rstudio.com/) [com/](http://cran-logs.rstudio.com/)).

This function relies on data.table to run faster. WARNING: this function can be quite slow...

<span id="page-75-1"></span>

# <span id="page-76-0"></span>Usage

```
read_RStudio_CRAN_data(
  log_folder = tempdir(),
  use_data_table = TRUE,
 packages,
  ...
\mathcal{L}
```
## Arguments

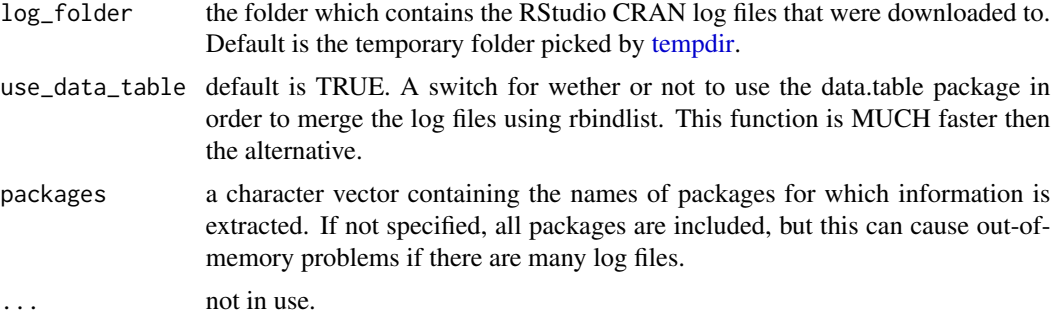

# Details

RStudio maintains its own CRAN mirror, https://cran.rstudio.com/ and offers its log files.

# Value

Returns the combined data file.

## Author(s)

Felix Schonbrodt, Tal Galili

# Source

<https://www.nicebread.de/finally-tracking-cran-packages-downloads/>

## See Also

[download\\_RStudio\\_CRAN\\_data,](#page-17-0) [read\\_RStudio\\_CRAN\\_data](#page-75-0)[,barplot\\_package\\_users\\_per\\_day](#page-8-0)

# Examples

```
## Not run:
# The first two functions might take a good deal of time to run (depending on the date range)
RStudio_CRAN_data_folder <-
      download_RStudio_CRAN_data(START = '2013-04-02',
                                 END = '2013-04-05')
                                 # around the time R 3.0.0 was released
my_RStudio_CRAN_data <- read_RStudio_CRAN_data(RStudio_CRAN_data_folder)
```

```
# barplots: (more functions can easily be added in the future)
barplot_package_users_per_day("installr", my_RStudio_CRAN_data)
barplot_package_users_per_day("plyr", my_RStudio_CRAN_data)
```
## End(Not run)

remove.installr.GUI *Removes the menu based GUI for updating R within Rgui*

## Description

Removes the menu based GUI for updating R within Rgui.

#### Usage

```
remove.installr.GUI()
```
# Details

This function is used during .Last.lib to remove the menus for the installr package in Rgui.

## Value

invisible(NULL)

# Examples

```
## Not run:
add.installr.GUI() # add menus
remove.installr.GUI() # remove them
```
## End(Not run)

remove\_from\_.First\_in\_Rprofile.site *Remove a code line from Rprofile.site .First*

# Description

Goes through Rprofile.site text, finds a line of code - and removes it.

#### Usage

```
remove_from_.First_in_Rprofile.site(code, fixed = TRUE, ...)
```
<span id="page-77-0"></span>

# <span id="page-78-0"></span>rename\_r\_to\_R 79

#### Arguments

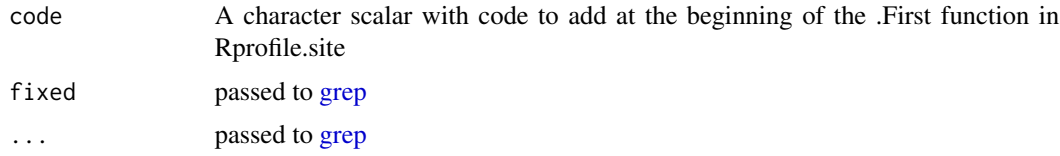

# Value

logical. Did we remove that line or not (in case it was not there)

## References

```
https://stackoverflow.com/questions/1395301/how-to-get-r-to-recognize-your-working-directory-as-it
https://stackoverflow.com/questions/1189759/expert-r-users-whats-in-your-rprofile
http://www.noamross.net/archives/2012-11-02-rprofile/ https://www.statmethods.net/
interface/customizing.html
```
## Examples

```
## Not run:
is_in_.First_in_Rprofile.site("suppressMessages(library(installr))") # FALSE
add_to_.First_in_Rprofile.site("suppressMessages(library(installr))")
is_in_.First_in_Rprofile.site("suppressMessages(library(installr))") # TRUE
remove_from_.First_in_Rprofile.site("suppressMessages(library(installr))")
is_in_.First_in_Rprofile.site("suppressMessages(library(installr))") # FALSE
# this would still leave .First
```
## End(Not run)

rename\_r\_to\_R *Rename files' extensions in a folder from .r to .R*

#### Description

Rename files' extensions in a folder from .r to .R.

#### Usage

```
rename_r_to_R(
  subdir = ".".recursive = FALSE,
 message = TRUE,
 text_to_find = "\\\.rs",new_extension = ".R",
  ...
)
```
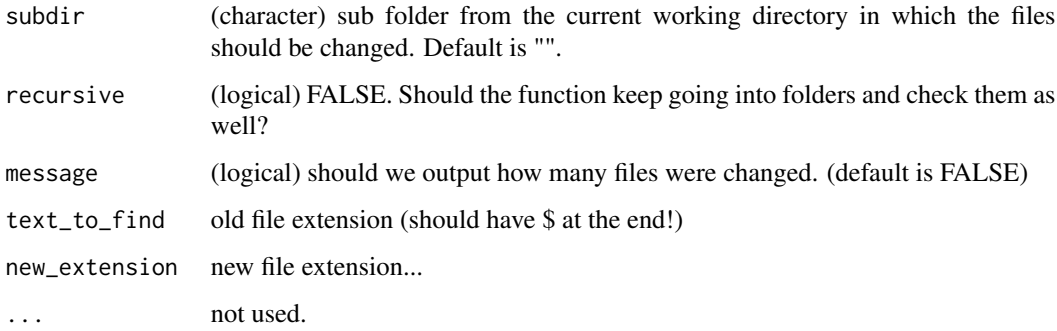

#### Details

This came after a discussion with Hadley, JJ, and Martin leading to the realization that since we are using the R language (and not the r language), the standard is to use .R files instead of .r

Be careful when using the recursive argument. And remember that source("miao.r") and source("miao.R") Are NOT the same...

# Value

(integer) the number of files changed

## Examples

```
## Not run:
rename_r_to_R() # changes only .r in the current wd
rename_r_to_R("R") # fixing the file ending inside a package directory
rename_r_to_R(recursive = TRUE) # Changes
rename_r_to_R(recursive = TRUE, message = FALSE) # Changes
# ALL of the .r files underneath the current
# working directory
```

```
# source: http://stackoverflow.com/questions/52950/how-to-make-git-ignore-changes-in-case
# First run the following in git bash:
# git config core.ignorecase false
rename_r_to_R(recursive = TRUE, text_to_find="\\.R$", new_extension = ".b")
# mmm, since it does not work nicely, you'd need to run the following:
# and commit between the two.
rename_r_to_R(recursive = TRUE, text_to_find="\\.r$", new_extension = ".b")
# commit!
rename_r_to_R(recursive = TRUE, text_to_find="\\.b$", new_extension = ".R")
```
<span id="page-80-0"></span>

## Description

require2 load add-on packages by passing it to [require.](#page-0-0) However, if the package is not available on the system, it will first install it (through [install.packages\)](#page-0-0), and only then try to load it again.

# Usage

```
require2(package, ask = FALSE, character.only = FALSE, min_version = 0)
```
# Arguments

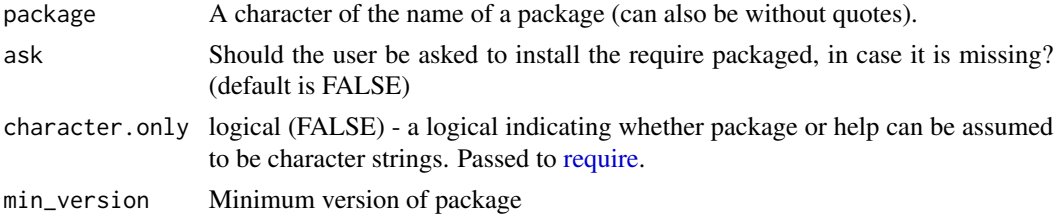

# Value

returns (invisibly) a logical indicating whether the required package is available.

# Examples

```
## Not run:
require2("devtools")
require2(geonames)
require2(pkgbuild, min_version = "1.1.0")
data_table_loaded <- require2("data.table")
```
## End(Not run)

restart\_RGui *Restart RGui from RGui*

# Description

Start a new RGui session and then quits the current one. This is a Windows only function.

#### Usage

restart\_RGui(...)

... passed to q()

# Value

 $q(...)$ 

# Examples

## Not run: restart\_RGui()

## End(Not run)

rm\_installr\_from\_startup

*Remove installr from startup*

# Description

Have the installr package NOT load on startup

#### Usage

```
rm_installr_from_startup(...)
```
## Arguments

... not used. (but good for future backward compatibility)

# Value

invisible(NULL)

# References

```
https://stackoverflow.com/questions/1395301/how-to-get-r-to-recognize-your-working-directory-as-its-working-directory
https://stackoverflow.com/questions/1189759/expert-r-users-whats-in-your-rprofile
http://www.noamross.net/archives/2012-11-02-rprofile/ https://www.statmethods.net/
interface/customizing.html
```
# Examples

```
## Not run:
load_installr_on_startup()
rm_installr_from_startup()
```
<span id="page-81-0"></span>

<span id="page-82-0"></span>R\_version\_in\_a\_folder *Get the version of the R installed in a folder*

#### Description

Get the version of the R installed in a folder based on the structure of the filename README.R- ... (where ... is a version number for R). This function helps detect the version number of an R installation even if the name of the folder is not standard. If multiple versions were installed, overwriting each other, the most recent is selected.

#### Usage

```
R_version_in_a_folder(folder)
```
#### Arguments

folder The folder for which we wish to know the R version.

## Value

Returns a character vector of the R version (or NA, if this is not an R installation folder)

## See Also

[get.installed.R.folders](#page-23-0)

#### Examples

```
## Not run:
R_version_in_a_folder(folder = R.home())
# returns the version of the current R installation
```
## End(Not run)

source.https *Read R Code from a File in an https URL*

#### Description

source.https causes R to accept its input from a File in an https URL. Input is read and parsed from that file until the end of the file is reached, then the parsed expressions are evaluated sequentially in the chosen environment.

#### Usage

```
source.https(URL, ..., remove_r_file = T)
```
<span id="page-83-0"></span>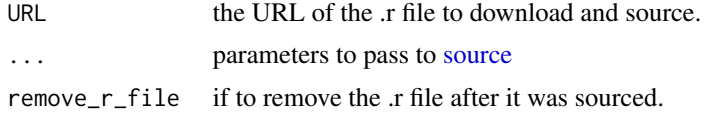

# Details

"The easiest way to use Git on Windows." (at least so they say...)

# Value

Nothing.

# References

Other solutions to the source.https problem:

- Using RCurl
- devtools::source\_url
- A relevant (OLD) discussion: https://stackoverflow.com/questions/7715723/sourcing-r-scriptover-https

#### See Also

[source](#page-0-0)

# Examples

```
## Not run:
source.https("https://raw.github.com/talgalili/installr/master/R/install.r")
```
## End(Not run)

system.PATH *Returns the search path for executable files*

# Description

Returns the search path for executable files based on

# Usage

```
system.PATH()
```
## Value

A character vector with the search path for executable files

## <span id="page-84-0"></span>turn.number.version 85

# References

http://www.microsoft.com/resources/documentation/windows/xp/all/proddocs/en-us/ntcmds\_shelloverview.mspx?mfr=true

## Examples

## Not run: system.PATH() #

## End(Not run)

turn.number.version *Turns a vector of version-numbers back to version-character*

# Description

Version Num to char

## Usage

turn.number.version(number\_to\_dots)

# Arguments

number\_to\_dots A numeric vector - of the number-version of R

#### Value

A vector of "numbers" representing the versions (for example: 2015002). The names of the vector is the original version character.

# Examples

```
## Not run:
turn.number.version(turn.version.to.number(c("2.15.2", "2.15.2")))
turn.number.version(2015011) # "2.15.11"
```

```
turn.version.to.number
```
*Turns version to number (for a vector of values)*

# Description

Turns version to number (for a vector of values)

#### Usage

```
turn.version.to.number(version_with_dots)
```
# Arguments

version\_with\_dots - A character vector - of the version of R (for example 2.15.2)

#### Value

A vector of "numbers" representing the versions (for example: 2015002). The names of the vector is the original version character.

## Examples

```
## Not run:
turn.version.to.number(c("2.15.2", "2.15.2"))
```
## End(Not run)

turn.version.to.number1

*Turns version to number (for 1 value only)*

# Description

Turns version to number (for 1 value only)

# Usage

turn.version.to.number1(version\_with\_dots)

#### Arguments

version\_with\_dots

A character value - of the version of R (for example 2.15.2)

# <span id="page-86-0"></span>uninstall.packages 87

# Value

A "number" representation of the version (for example: 2015002)

# See Also

[turn.version.to.number](#page-85-0)

# Examples

```
## Not run:
turn.version.to.number1("2.15.2")
turn.version.to.number1("3.0.1")
```
## End(Not run)

uninstall.packages *uninstalls (removes) Installed Packages*

# Description

A wrapper for [remove.packages.](#page-0-0) Useful since it also works if the package is currently loaded into the workspace.

#### Usage

```
uninstall.packages(pkgs, lib, warning = TRUE, ...)
```
# Arguments

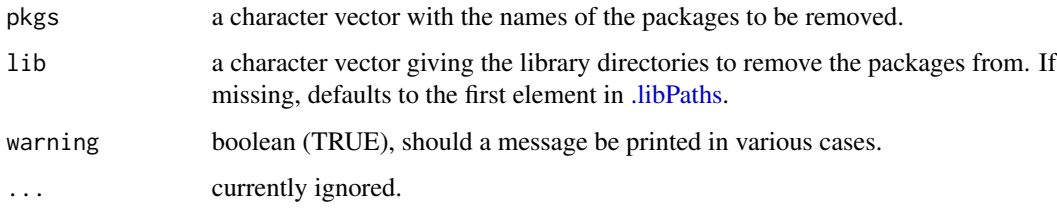

# Value

Invisible NULL

# See Also

[install.packages](#page-0-0), [remove.packages](#page-0-0), [install.packages.zip](#page-43-0)

## Examples

```
## Not run:
install.packages(c("reshape", "plyr"))
require(plyr)
uninstall.packages(c("reshape", "plyr"))
install.packages(c("reshape", "plyr"))
## End(Not run)
```
<span id="page-87-0"></span>uninstall.R *Uninstall an R version*

# Description

Choose an R version to uninstall via a menubar. By default, the function allows the user to pick an R version to uninstall from a list. Also, the function can be called with using "r\_version", where multiple R versions can be supplied and all will be uninstalled.

## Usage

```
uninstall.R(r_version, GUI = TRUE)
```
# Arguments

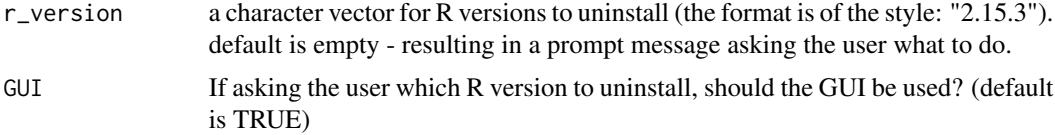

## Value

the output of [system](#page-0-0) running the uninstaller

## See Also

[install.R,](#page-46-0) [updateR,](#page-88-0) [system](#page-0-0)

#### Examples

```
## Not run:
uninstall.R() # choose an R version to uninstall
uninstall.R("2.15.3") # will uninstall R 2.15.3
uninstall.R(c("2.15.3", "2.14.0")) # will uninstall two R versions (if both exists)
uninstall.R("10.10.0") # would pop up the menu options (until R 10.10.0 will be released :D )
```
<span id="page-87-1"></span>

<span id="page-88-1"></span><span id="page-88-0"></span>updateR *Checks for the latest R version, and if there is a newer version of R downloads and installs it.*

## Description

This function performs the following steps:

- Check what is the latest R version. If the current installed R version is up-to-date, the function ends (and returns FALSE)
- If a newer version of R is available, the user is asked if to review the NEWS of the latest R version - in order to decide if to install the newest R or not.
- If the user wishes to the function will download and install it. (you will need to press the "next" buttons on your own)
- Once the installation is done, you should press "any-key", and the function will proceed with copying all of your packages from your old (well, current) R installation, into your newer R installation.
- You can then erase all of the packages in your old R installation.
- After your packages are moved (and the old ones possibly erased), you will get the option to update all of your packages in the new version of R.
- You will be asked if to open the Rgui of your new R.
- Lastly you can close the current session of your old R.

#### Usage

```
updateR(
  fast = FALSE,browse_news,
  install_R,
  copy_packages,
  copy_site_files,
  keep_old_packages,
  update_packages,
  start_new_R,
  quit_R,
  print_R_versions = TRUE,
  GUI = TRUE,to_checkMD5sums = FALSE,
  keep_install_file = FALSE,
  download\_dir = tempdir(),
  silent = FALSE,
  setInternet2 = TRUE,
  cran_mirror = "https://cran.rstudio.com/",
  ...
)
```
<span id="page-89-0"></span>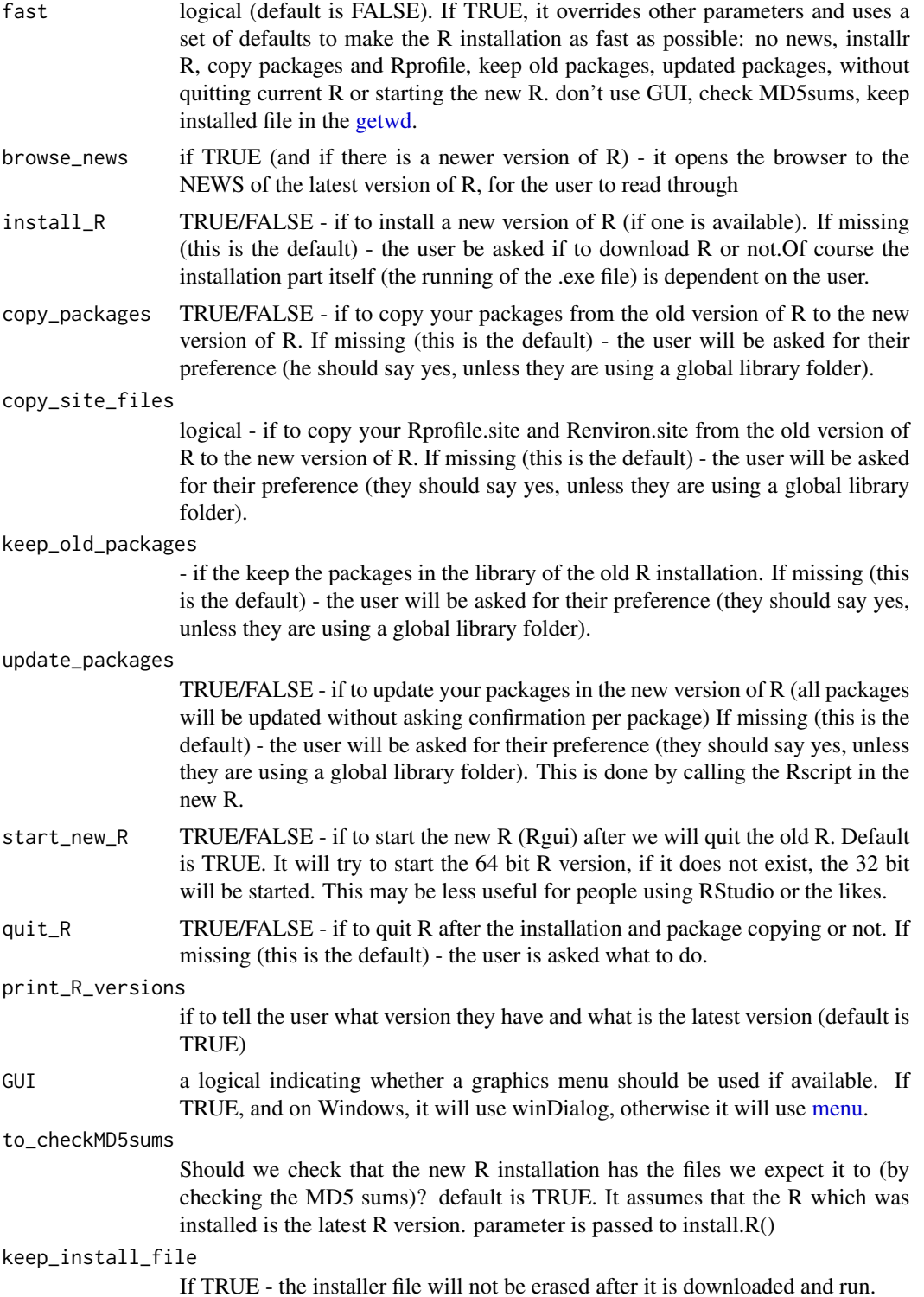

#### <span id="page-90-0"></span>up\_folder 91

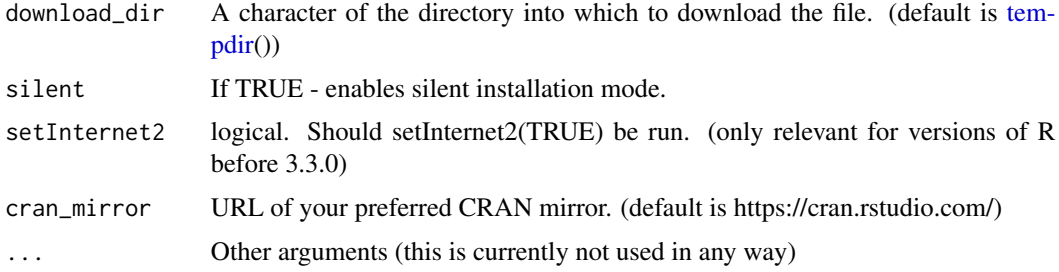

# Details

It is worth noting that the function assumes that you are installing R in the same directory as before. That is, if the old R was on: D:RR-3.0.0 then the new R will be on D:RR-3.0.1.

## Value

a TRUE/FALSE value on whether or not R was updated.

## See Also

[check.for.updates.R,](#page-10-0) [install.R,](#page-46-0) [copy.packages.between.libraries,](#page-13-0) [uninstall.R](#page-87-0)

## Examples

## Not run:

```
updateR(TRUE) # This sets "fast" to be TRUE
# # the fastest/safest upgrade option:
# install R while keeping a copy in the working directory,
# copy packages, keep old packages,
# update packages in the new installation.
updateR() # will ask you what you want at every decision.
## End(Not run)
```
up\_folder *Performs "up-level" on a folder string*

## Description

Gets a character vector of folder strings and returns the same vector after removing the end of the folder path.

#### Usage

 $up_folder(FOLDER, n = -1, ...)$ 

<span id="page-91-0"></span>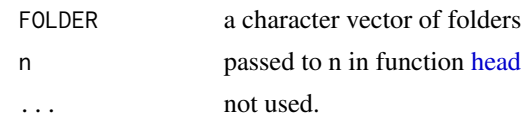

# Value

The name of the file in the URL

## Examples

```
up_folder(FOLDER = c("D:/R/R-3.0.1", "D:/R/R-3.0.2", "D:/R/R-3.0.3"))
```
xlsx2csv *Converts xls(x) to csv using VB*

# Description

Converts  $xls(x)$  to csv using VB script. Not that important now that we have the readxl package.

## Usage

```
xlsx2csv(xlsx, csv, path, ...)
```
# Arguments

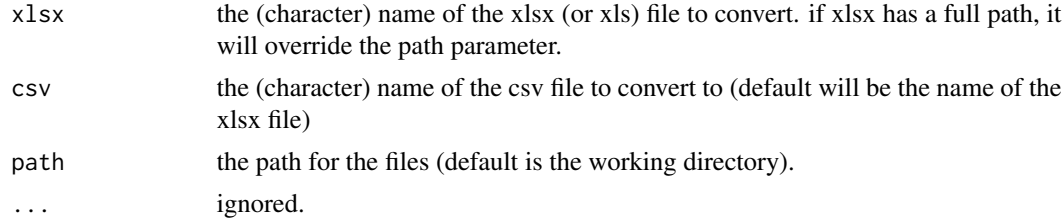

# Source

This is based on the code from plang's answer here: [https://stackoverflow.com/questions/](https://stackoverflow.com/questions/1858195/convert-xls-to-csv-on-command-line) [1858195/convert-xls-to-csv-on-command-line](https://stackoverflow.com/questions/1858195/convert-xls-to-csv-on-command-line)

# Examples

## Not run:

```
xlsx2csv("c:/some_file.xlsx")
```
# **Index**

∗ installr installr-package, [4](#page-3-0) .libPaths, *[87](#page-86-0)* add.installr.GUI, [5](#page-4-0) add\_load\_installr\_on\_startup\_menu, [5](#page-4-0) add\_remove\_installr\_from\_startup\_menu, [6](#page-5-0) add\_to\_.First\_in\_Rprofile.site, [6](#page-5-0) ask.user.for.a.row, [7](#page-6-0) ask.user.yn.question, [8](#page-7-0) barplot\_package\_users\_per\_day, [9,](#page-8-1) *[10](#page-9-0)*, *[19](#page-18-1)*, *[22](#page-21-0)*, *[64](#page-63-0)*, *[66](#page-65-0)*, *[76,](#page-75-1) [77](#page-76-0)* browse.latest.R.NEWS, [10](#page-9-0) cat, *[11](#page-10-1)* check.for.updates.R, [11,](#page-10-1) *[54](#page-53-0)*, *[91](#page-90-0)* check.integer, [12](#page-11-0) checkMD5sums, *[13](#page-12-0)* checkMD5sums2, [13](#page-12-0) copy.packages.between.libraries, [14,](#page-13-1) *[24](#page-23-1)*, *[91](#page-90-0)* cranometer, [15,](#page-14-0) *[16](#page-15-0)*, *[23](#page-22-0)*, *[67](#page-66-1)* create.global.library, [17](#page-16-0) curl\_download, *[53](#page-52-0)* download.file, *[53](#page-52-0)* download\_RStudio\_CRAN\_data, *[10](#page-9-0)*, [18,](#page-17-1) *[19](#page-18-1)*, *[22](#page-21-0)*, *[64](#page-63-0)*, *[66](#page-65-0)*, *[76,](#page-75-1) [77](#page-76-0)* fetch\_tag\_from\_Rd, [19,](#page-18-1) *[74](#page-73-0)* file.name.from.url, [20](#page-19-0) format\_RStudio\_CRAN\_data, [21,](#page-20-0) *[63](#page-62-0)*, *[66](#page-65-0)* freegeoip, *[16](#page-15-0)*, [22,](#page-21-0) *[23](#page-22-0)*, *[67](#page-66-1)* get.installed.R.folders, *[15](#page-14-0)*, [24,](#page-23-1) *[83](#page-82-0)* get\_latest\_r\_version, [25](#page-24-0) get\_pid, [25,](#page-24-0) *[26,](#page-25-0) [27](#page-26-0)*, *[61–](#page-60-0)[63](#page-62-0)* get\_Rscript\_PID, *[26](#page-25-0)*, [26,](#page-25-0) *[27](#page-26-0)*, *[61–](#page-60-0)[63](#page-62-0)* get\_tasklist, *[26,](#page-25-0) [27](#page-26-0)*, [27,](#page-26-0) *[61–](#page-60-0)[63](#page-62-0)*

getRversion, *[25](#page-24-0)* getwd, *[29](#page-28-0)*, *[90](#page-89-0)* ggplot, *[76](#page-75-1)* grep, *[59](#page-58-0)*, *[79](#page-78-0)* head, *[92](#page-91-0)* identical, *[55](#page-54-0)* install.7zip, [28](#page-27-0) install.CMake, [29](#page-28-0) install.cmake *(*install.CMake*)*, [29](#page-28-0) install.conda, [30](#page-29-0) install.Cygwin, [31](#page-30-0) install.cygwin *(*install.Cygwin*)*, [31](#page-30-0) install.FFmpeg, [31](#page-30-0) install.ffmpeg *(*install.FFmpeg*)*, [31](#page-30-0) install.git, [32,](#page-31-0) *[54](#page-53-0)* install.GitHub, [33](#page-32-0) install.github *(*install.GitHub*)*, [33](#page-32-0) install.GraphicsMagick, [34,](#page-33-0) *[54](#page-53-0)* install.graphicsmagick *(*install.GraphicsMagick*)*, [34](#page-33-0) install.ImageMagick, [35,](#page-34-0) *[54](#page-53-0)* install.imagemagick *(*install.ImageMagick*)*, [35](#page-34-0) install.inno, [36](#page-35-0) install.Java *(*install.java*)*, [37](#page-36-0) install.java, [37](#page-36-0) install.Jdk *(*install.java*)*, [37](#page-36-0) install.jdk *(*install.java*)*, [37](#page-36-0) install.LaTeX2RTF, [38](#page-37-0) install.latex2rtf *(*install.LaTeX2RTF*)*, [38](#page-37-0) install.LyX, [39](#page-38-0) install.lyx *(*install.LyX*)*, [39](#page-38-0) install.MikTeX, [40,](#page-39-0) *[54](#page-53-0)* install.miktex *(*install.MikTeX*)*, [40](#page-39-0) install.nodejs, [41](#page-40-0) install.notepadpp, [42](#page-41-0) install.npptor, [43](#page-42-0)

```
install.OpenJdk (install.java), 37
install.openjdk (install.java), 37
install.packages, 44, 81, 87
install.packages.zip, 21, 44, 54, 87
install.pandoc, 45, 54
install.python, 46
install.R, 47, 49, 54, 88, 91
install.Rdevel, 48, 48
install.RStudio, 49, 54
install.rstudio (install.RStudio), 49
install.Rtools, 50, 54
install.rtools (install.Rtools), 50
install.SWFTools, 51
install.swftools (install.SWFTools), 51
install.Texmaker, 52
install.texmaker (install.Texmaker), 52
install.URL, 21, 28–33, 35, 36, 38–43,
        45–52, 53, 54
installPackages, 44
installr, 54
installr-package, 4
integer, 55
is.empty, 55
is.exe.installed, 56
is.Rgui, 57
is.RStudio, 57, 57
is.windows, 57, 58, 68–73
is.x64, 59
is_in_.First_in_Rprofile.site, 59
```

```
kill_all_Rscript_s, 26, 27, 60, 61–63
kill_pid, 26, 27, 61, 61, 62, 63
kill_process, 62
```
lineplot\_package\_downloads, [63](#page-62-0) load\_installr\_on\_startup, [65](#page-64-0)

menu, *[8](#page-7-0)*, *[54](#page-53-0)*, *[70](#page-69-1)*, *[90](#page-89-0)* most\_downloaded\_packages, [65](#page-64-0) myip, *[16](#page-15-0)*, *[23](#page-22-0)*, *[67](#page-66-1)*, [67](#page-66-1)

os.hibernate, [67,](#page-66-1) *[68](#page-67-1)[–73](#page-72-0)* os.lock, *[68](#page-67-1)*, [68,](#page-67-1) *[69](#page-68-0)[–73](#page-72-0)* os.manage, [69](#page-68-0) os.restart, *[68](#page-67-1)[–70](#page-69-1)*, [70,](#page-69-1) *[71–](#page-70-1)[73](#page-72-0)* os.shutdown, *[68](#page-67-1)[–71](#page-70-1)*, [71,](#page-70-1) *[72,](#page-71-1) [73](#page-72-0)* os.sleep, *[68](#page-67-1)[–72](#page-71-1)*, [72,](#page-71-1) *[73](#page-72-0)*

package\_authors, *[20](#page-19-0)*, [74](#page-73-0)

pkgDNLs\_worldmapcolor, [75](#page-74-0) pskill, *[26,](#page-25-0) [27](#page-26-0)*, *[61](#page-60-0)[–63](#page-62-0)* R\_version\_in\_a\_folder, [83](#page-82-0) read\_RStudio\_CRAN\_data, *[9,](#page-8-1) [10](#page-9-0)*, *[19](#page-18-1)*, *[22](#page-21-0)*, *[63,](#page-62-0) [64](#page-63-0)*, *[66](#page-65-0)*, *[75,](#page-74-0) [76](#page-75-1)*, [76,](#page-75-1) *[77](#page-76-0)* remove.installr.GUI, [78](#page-77-0) remove.packages, *[87](#page-86-0)* remove\_from\_.First\_in\_Rprofile.site, [78](#page-77-0) rename\_r\_to\_R, [79](#page-78-0) require, *[81](#page-80-0)* require2, [81](#page-80-0) restart\_RGui, [81](#page-80-0) rm\_installr\_from\_startup, [82](#page-81-0)

shell, *[54](#page-53-0)*, *[68](#page-67-1)[–73](#page-72-0)* source, *[84](#page-83-0)* source.https, [83](#page-82-0) strsplit, *[74](#page-73-0)* Sys.sleep, *[68](#page-67-1)[–73](#page-72-0)* system, *[48](#page-47-0)*, *[68](#page-67-1)[–73](#page-72-0)*, *[88](#page-87-1)* system.PATH, [84](#page-83-0)

tempdir, *[18](#page-17-1)*, *[47](#page-46-1)*, *[53](#page-52-0)*, *[77](#page-76-0)*, *[91](#page-90-0)* turn.number.version, [85](#page-84-0) turn.version.to.number, [86,](#page-85-1) *[87](#page-86-0)* turn.version.to.number1, [86](#page-85-1)

uninstall.packages, [87](#page-86-0) uninstall.R, *[48](#page-47-0)*, [88,](#page-87-1) *[91](#page-90-0)* uninstall.r *(*uninstall.R*)*, [88](#page-87-1) up\_folder, [91](#page-90-0) updateR, *[48,](#page-47-0) [49](#page-48-0)*, *[54](#page-53-0)*, *[88](#page-87-1)*, [89](#page-88-1) updater *(*updateR*)*, [89](#page-88-1)

xlsx2csv, [92](#page-91-0)